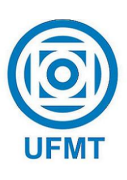

Universidade Federal de Mato Grosso Instituto de Cˆencias Exatas e da Terra DEPARTAMENTO DE MATEMÁTICA

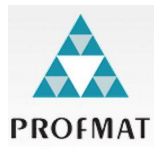

### Proposta de um Ambiente Virtual de Aprendizagem (AVA) de Matemática voltado para o Exame Nacional do Ensino Médio (ENEM)

### Luis Paoli Schiffino Gomez

Mestrado Profissional em Matemática: PROFMAT/SBM

Orientador: Prof. Dr. André Krindges

Trabalho financiado pela Capes

Cuiabá - MT

Outubro de 2015

### Proposta de um Ambiente Virtual de Aprendizagem (AVA) de Matemática voltado para o Exame Nacional do Ensino Médio (ENEM)

Este exemplar corresponde à redação final da dissertação, devidamente corrigida e defendida por Luis Paoli Schiffino Gomez e aprovada pela comissão julgadora.

Cuiabá, 04 de outubro de 2015.

Prof. Dr. André Krindges Orientador

#### Banca examinadora:

Prof. Dr. André Krindges

Prof. Dr. Moiseis Cecconello

Prof. Dr. Edgar Nascimento

Dissertação apresentada ao curso de Mestrado Profissional em Matemática – PROFMAT, da Universidade Federal de Mato Grosso, como requisito parcial para obtenção do título de Mestre em Matemática.

#### Dados Internacionais de Catalogação na Fonte.

٦

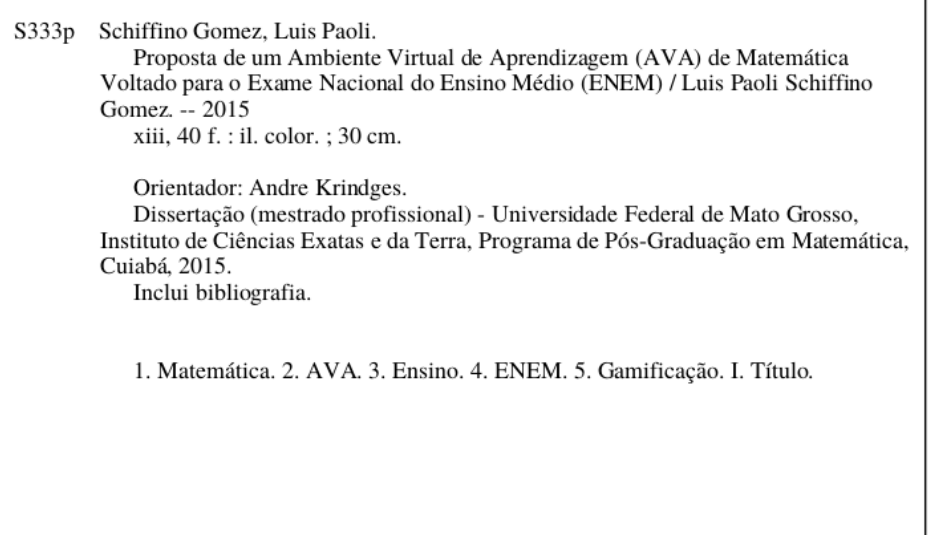

Ficha catalográfica elaborada automaticamente de acordo com os dados fornecidos pelo(a) autor(a).

#### Permitida a reprodução parcial ou total, desde que citada a fonte.

Dissertação de Mestrado defendida em 04 de setembro de 2015 e aprovada pela banca examinadora composta pelos Professores Doutores:

Prof. Dr. André Krindges

Prof. Dr. Moiseis Cecconello

Prof. Dr. Edgar Nascimento

 $\grave{\text{A}}$ minha amada Élida e a meus filhos Junior, Igor e Maria Clara, presentes de Deus.

# Agradecimentos

Agradeço primeiramente a Deus, força inigualável, por tudo que me proporciona. Agradeço a meus pais, Raul e Maria, pela concepção.

Agradeço a minha esposa Élida, pelo amor, carinho, respeito, compreensão e incomparável incentivo a continuar me aprimorando.

Agrade¸co a meus filhos, Luis Paoli Junior, Igor Bruno e Maria Clara, que tanto precisaram de minha presença e mesmo assim suportaram e se fizeram meu esteio.

Agradeço aos amigos, ou melhor, companheiros da turma do PROFMAT 2011 e, em especial, aos da turma 2012 que juntos conquistamos este sonho.

Agradeço a meu orientador, Prof. Dr. André Krindges, pela atenção dispensada, por acreditar no projeto e pela amizade.

Agradeço aos estagiários do Depto. de Matemática (ICET-UFMT), Marcos Alexandre Araujo (versões 1 e 2) e David Turati (versão 3), responsáveis pela implementação do Projeto AEMAT.

Agradeco aos professores, Dr. Geraldo Diniz, Dr. Martinho Araújo, Dr. Moises Cecconello, Drª. Eunice Pereira, Msc. Fernanda Maringolo, Msc. Leidy Diane Wolmuth e Msc. Elayne Araujo, pelas orientações.

Agradeço a CAPES pelo apoio financeiro.

Agradeço a SBM, pela oportunidade única que é o PROFMAT. Muito obrigado a todos.

A mente que se abre a uma nova ideia jamais volta ao seu tamanho original.

(Albert Einstein)

# Resumo

Este trabalho tem por objetivo principal mostrar que ainda é possível inovar no ensino de matemática apoiado por tecnologias, tendo como foco os conteúdos exigidos no Enem (Exame Nacional do Ensino Médio).

Visamos alcançar tal objetivo executando duas ações essenciais, sendo que a primeira consiste em verificar as propostas de dois dos principais Ambientes Virtuais de Aprendizagem (AVA) já disponíveis - KhanAcademy Brasil (KhanAcademy) e o Portal da Matem´atica (OBMEP) - e a segunda, trata-se do planejamento de um modelo de AVA, denominado AEMAT, sob uma proposta didática que utiliza as questões do próprio ENEM (ou similares) como condutoras do processo ensino-aprendizagem.

Tendo a internet como elo de ligação entre o conhecimento e o estudante, ferramenta sem igual nesse sentido, a intensão é proporcionar aos usuários uma forma diferente e interativa de aquisição do saber matemático, sem exageros de formalismo, porém com o rigor necessário e, também, oferecer-lhes, a partir de um sistema próprio de pontuação, o acompanhamento de seu aprendizado.

Aqui serão expostas as ideias básicas, além de descrever os elementos e as características que compõem a arquitetura por trás da tecnologia que dará "vida"ao projeto AEMAT.

## Abstract

This work has as main objective to show that it is still possible to innovate in mathematics education supported by technology, focusing on the content required in Enem (National Secondary Education Examination).

We aim to achieve this by performing two essential actions, the first of which is to check proposals for two of the main Virtual Learning Environments (VLE) already available - KhanAcademy Brasil (KhanAcademy) and the Portal da Matemática (OBMEP) - and the second, it is planning a model of VLE, called AEMAT, under a didactic proposal that uses the issues of ENEM own (or similar) as conducting the teaching-learning process.

Having the internet as a link between knowledge and the student, unique tool in that sense, the intention is to provide users with a different and interactive way of acquisition of mathematical knowledge, without formalism of hype, but with the necessary rigor and also offer them, from a scoring system itself, monitoring of their learning.

The basic ideas here will be exposed, and describes the elements and characteristics that make up the architecture behind the technology that will give "life"to AEMAT project.

# Sumário

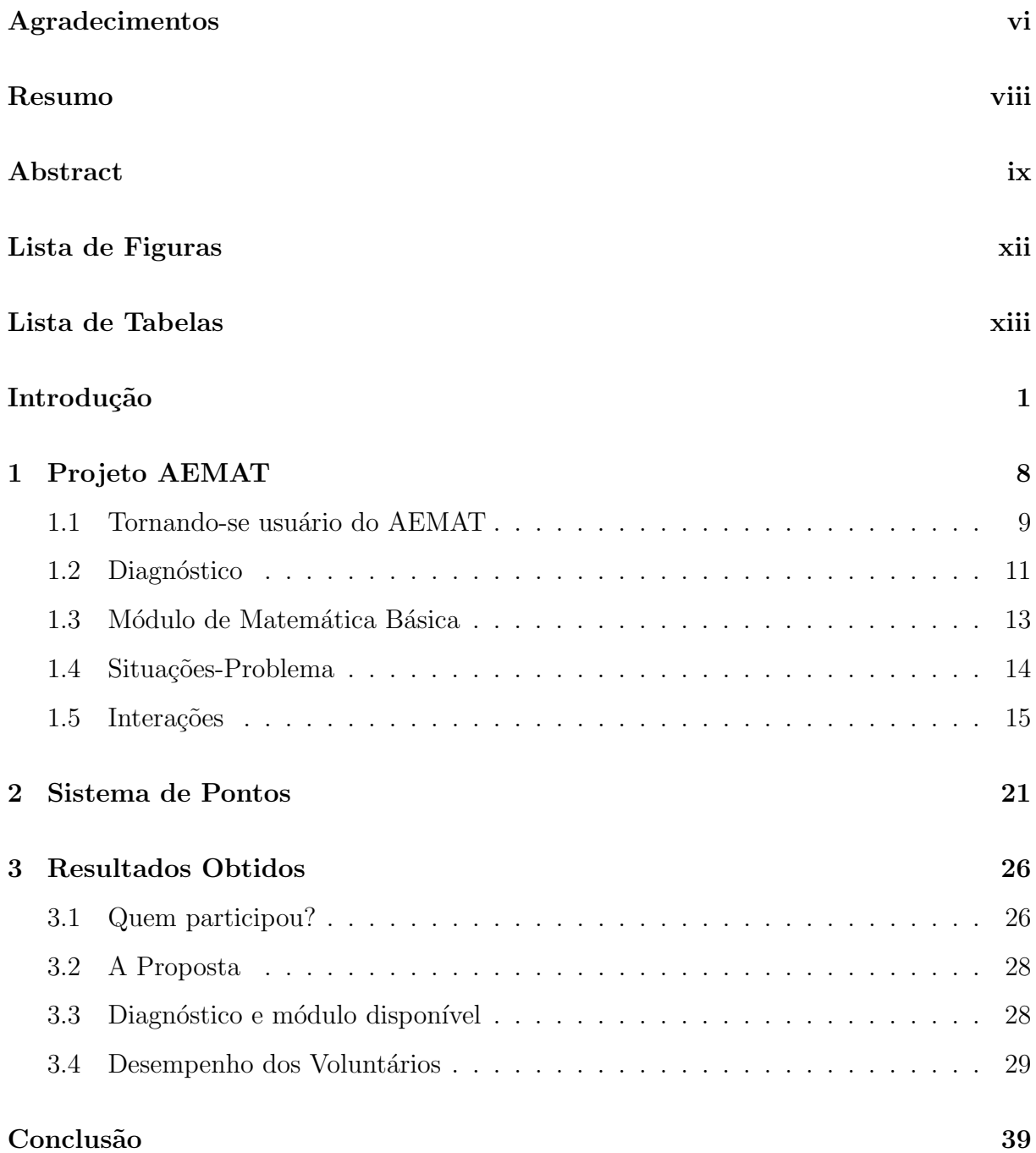

 $\begin{tabular}{c} Referências Bibliográficas \end{tabular} \begin{tabular}{c} \multicolumn{2}{c}{{\bf Referências}}\\ \multicolumn{2}{c}{{\bf A1}}\\ \multicolumn{2}{c}{{\bf A2}}\\ \multicolumn{2}{c}{{\bf A3}}\\ \multicolumn{2}{c}{{\bf A40}}\\ \multicolumn{2}{c}{{\bf A1}}\\ \multicolumn{2}{c}{{\bf A2}}\\ \multicolumn{2}{c}{{\bf A3}}\\ \multicolumn{2}{c}{{\bf A40}}\\ \multicolumn{2}{c}{{\bf A1}}\\ \multicolumn{2}{c}{{\bf A2}}\\ \multicolumn{2}{c}{{\bf A3$ 

# Lista de Figuras

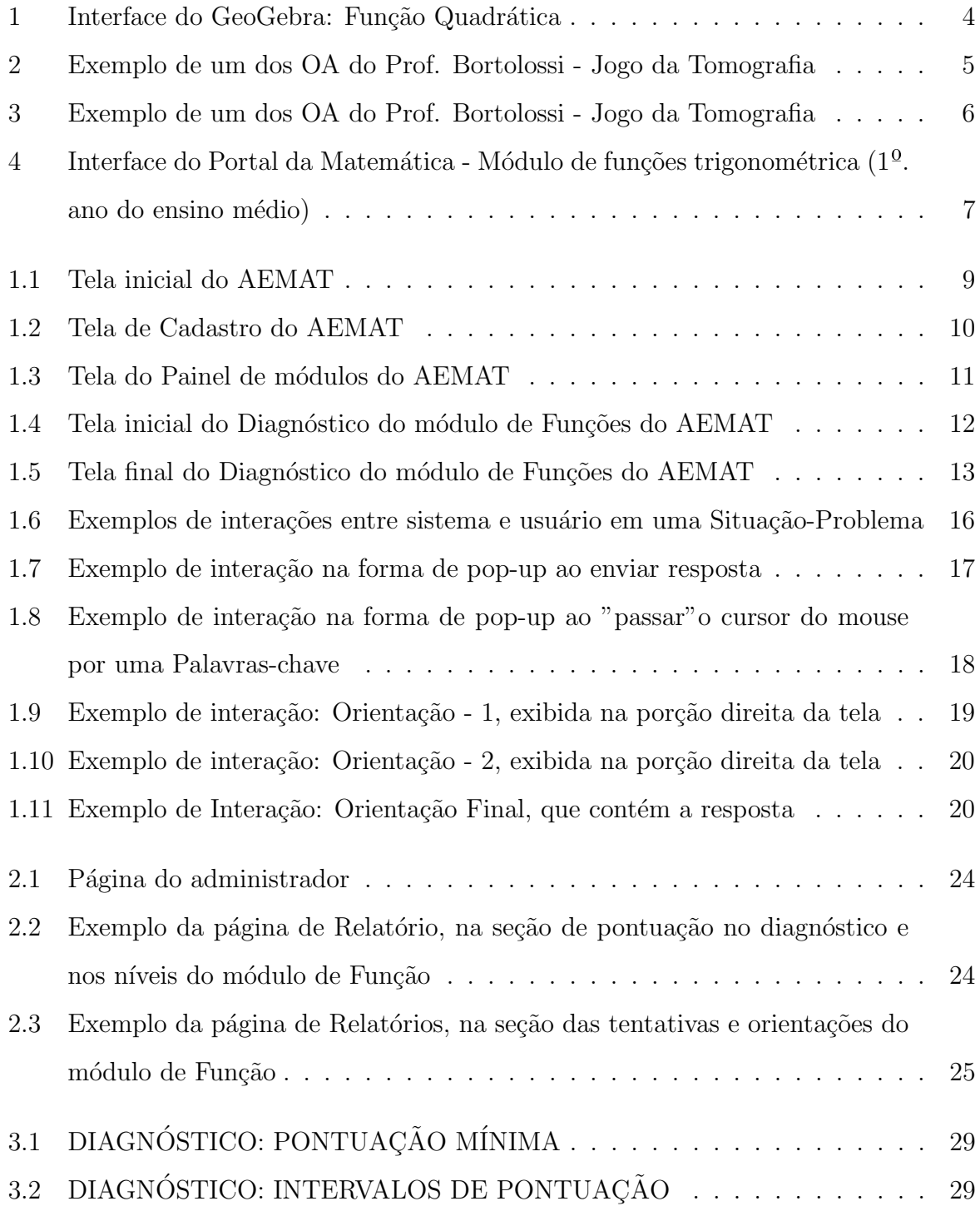

# Lista de Tabelas

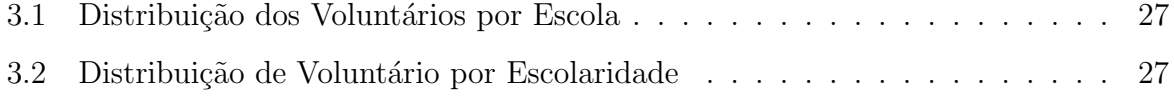

# Introdução

O Enem - Exame Nacional do Ensino M´edio - trata-se de uma proposta do Instituto Nacional de pesquisas Educacionais Anízio Teixeira - INEP<sup>1</sup>[1] que se materializou, em 1998, como uma prova anual de abrangência nacional destinada a egressos do ensino médio e a alunos do  $3<sup>0</sup>$  ano deste, tendo como principal objetivo avaliar o ensino básico no Brasil, a partir do desempenho dos estudantes nesse certame. Até o ano de 2008 a prova do Enem, aplicada em um único dia, era composta por uma redação e 63 questões multidisciplinares, sendo que de 12 a 15 questões eram de matemática, ou seja, entre  $20\%$ e 25%, enquanto todas as demais componentes curriculares somavam os outros 75% - 80% dessa avaliação. Já em 2009, e assim até o presente, com a alcunha de Novo Enem, agora dividida em dois dias, passou a contar com 180 questões, mais a redação. A matemática representada, nessa nova fase, por 45 quest˜oes relacionadas ao cotidiano, perfaz exatos 25% da avaliação de múltipla escolha. Como se pode observar a matemática se firma como conhecimento indispensável na formação básica de nossos futuros profissionais.

Hoje, o Enem não é apenas uma avaliação da educação básica, pois a cada ano mais e mais universidades fazem uso dos resultados obtidos pelos candidatos, total ou parcialmente, como meio de ingresso, sendo mais de 500 instituições em todo o Brasil. Além do que, também, é utilizado como critério de seleção de bolsas de estudo do programa Universidade para Todos (ProUni).

Perceba, pelo exposto, a enorme necessidade de que os alunos, principalmente aqueles oriundos de escolas públicas – por questões socioeconômicas – estejam cada vez mais preparados para essa avaliação, sob pena de não lograrem pontuação suficiente para ingressar no curso e/ou na universidade que desejam.

Como essa questão vem de encontro com uma das premissas do PROFMAT, que é aprimorar a formação profissional do professor de matemática, mostraremos neste

<sup>1</sup>Autarquia federal vinculada ao MEC e responsável pela concepção e realização do exame

discurso que existe um vasto campo a ser explorado nesse sentido, que é o ensino apoiado pela tecnologia e que tem a internet como maior aliada.

No intuito de n˜ao cair no "lugar comum", planejamos e elaboramos o projeto AEMAT (Ambiente Virtual de Estudo da Matemática), genericamente classificado como AVA<sup>2</sup>, cuja proposta sugere um estudo da matemática de ensino médio, usando a internet como ponte entre o aluno e o conhecimento, para que seja mais atrativa ao estudante de hoje, acostumado a smartphones, tabletes, computadores e aplicativos com os mais variados fins.

Esse projeto tem como ponto de partida dos estudos a resolução de situaçõesproblema com diferentes graus de dificuldade, diferentes objetivos e selecionadas, prioritariamente, das provas do próprio Enem. Em linhas gerais serão expostas, entre outras informações pertinentes, as linhas gerais do AEMAT, sua dinâmica e alguns resultados, além de estabelecer as sutis diferenças entre os principais tipos de softwares voltados para o ensino, com destaque para os AVA's da KhanAcademy[3] e do Portal da Ma $temática[4]$ .

# O que há de relevante na internet, quando o assunto  $é$  ensinar?

A internet permite uma ampliação sem fim do rol de opções de exploração e aprimoramento do saber, mas não deve ser usada, no ensino, de modo irresponsável ou mesmo sem planejamento.

Quando, nós professores, nos dispomos a inovar no método de ensino, usando a tecnologia, devemos fazê-lo com muito cuidado, pois existe uma gama de opções mais atrativas, do ponto de vista do aluno, que aquela desejada pelo educador. Simplesmente levar a turma ao chamado laboratório de informática e deixá-la livre para que escolham aleatoriamente o que visualizar, certamente, em pouquíssimo tempo, todos estarão em sites de relacionamento, trocando informações de conteúdo duvidoso com seus amigos virtuais. Faz-se necessário conhecer o mundo virtual antes de oferecê-lo aos alunos.

 $2AVA$ , ou Ambiente Virtual de Aprendizagem, é o "local virtual" onde, em geral, os cursos na modalidade a distância ou semipresencial acontecem. São ambientes que utilizam plataformas especialmente planejadas para abrigar cursos. (Fonte: http://licenciaturaciencias.usp.br/apresentacao-do-ava/)[2]

Disposição para aprender antes de ensinar, esse é um atributo inerente ao educador desde a época do giz e, como não poderia deixar de ser, agora presente na era do touchscreen (tela sensível ao toque). Em relação ao que podemos encontrar na internet em termos de aprendizado, apresentamos os três tipos mais comuns de softwares voltados para esse fim e suas características, ampliando assim, o campo de visão daqueles que pretendem fazer uso da internet como caixa-de-ferramentas facilitadoras no processo de ensino-aprendizagem. São eles:

1. Softwares Educativos: Um programa para computador (software de aplicação ou aplicativo) ´e considerado educacional quando seu principal objetivo ´e o ensino, contextualizando pedagogicamente o processo de ensino-aprendizagem proposto por ele. Isto é, deve existir uma sequência de ações, algorítmicas ou heurísticas, que levem o usuário ao conhecimento.

"O software educativo é um conjunto de recursos informáticos projetados com a intenção de serem usados em contexto de ensino e aprendizagem" (SANCHO, 1998, p. 169)[5].

Exemplo:  $\text{GeoGebra}[6]$  - aplicativo de matemática dinâmica que combina conceitos de geometria e álgebra em uma única interface gráfica. Sua distribuição é livre e  $\acute{e}$  escrito em linguagem Java, o que lhe permite estar disponível em várias plataformas. O GeoGebra reúne as ferramentas tradicionais de geometria com outras mais adequadas à álgebra, conferindo-lhe a vantagem didática de representar, ao mesmo tempo e em um único ambiente visual, as características geométricas e algébricas de um mesmo objeto. (Download em www.geogebra.org).

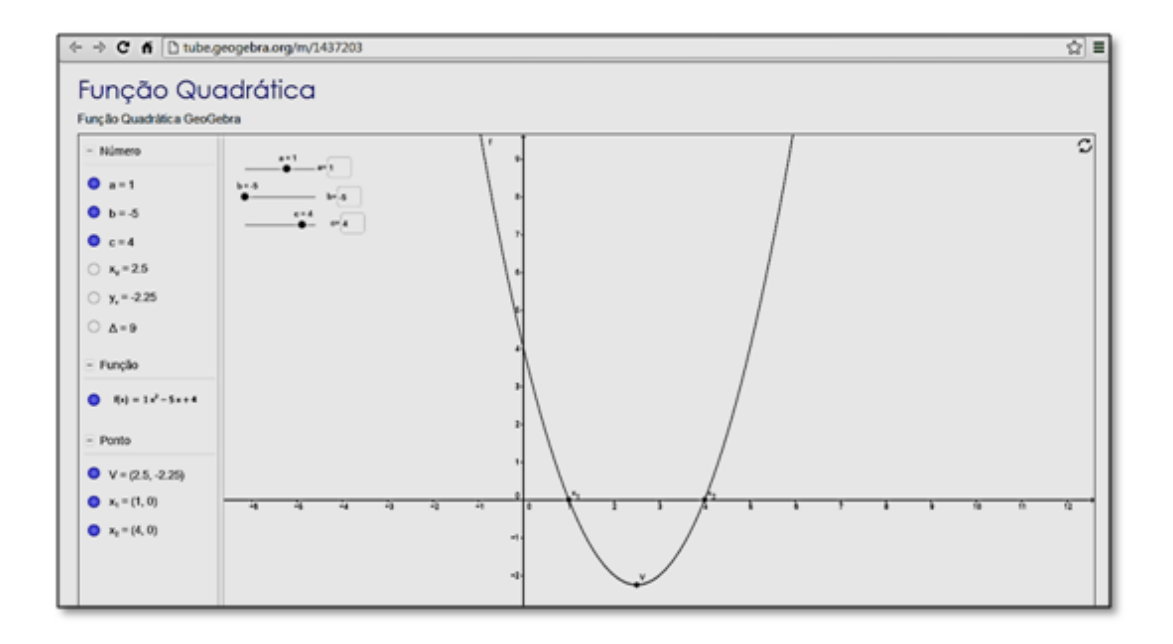

Figura 1: Interface do GeoGebra: Função Quadrática

2. Objetos de Aprendizagem: É uma unidade de instrução/ensino reutilizável. De acordo com o Learning Objects Metadata Workgroup[7], objetos de aprendizagem  $(OA)$  (Learning Objects) podem ser definidos por "qualquer entidade, digital ou não, que possa ser utilizada, reutilizada ou referenciada durante o aprendizado suportado por tecnologias". Tais objetos podem ser inseridos em páginas de internet, bastando para isso um link e um clique sobre esse para ser direcionado ao recurso.

Exemplo: No endereço eletrônico www.uff.br/cdme/ encontramos os trabalhos do Prof. Dr. Humberto Bortolossi[8] em objetos de aprendizagem dirigidos tanto a geometria quanto à álgebra.

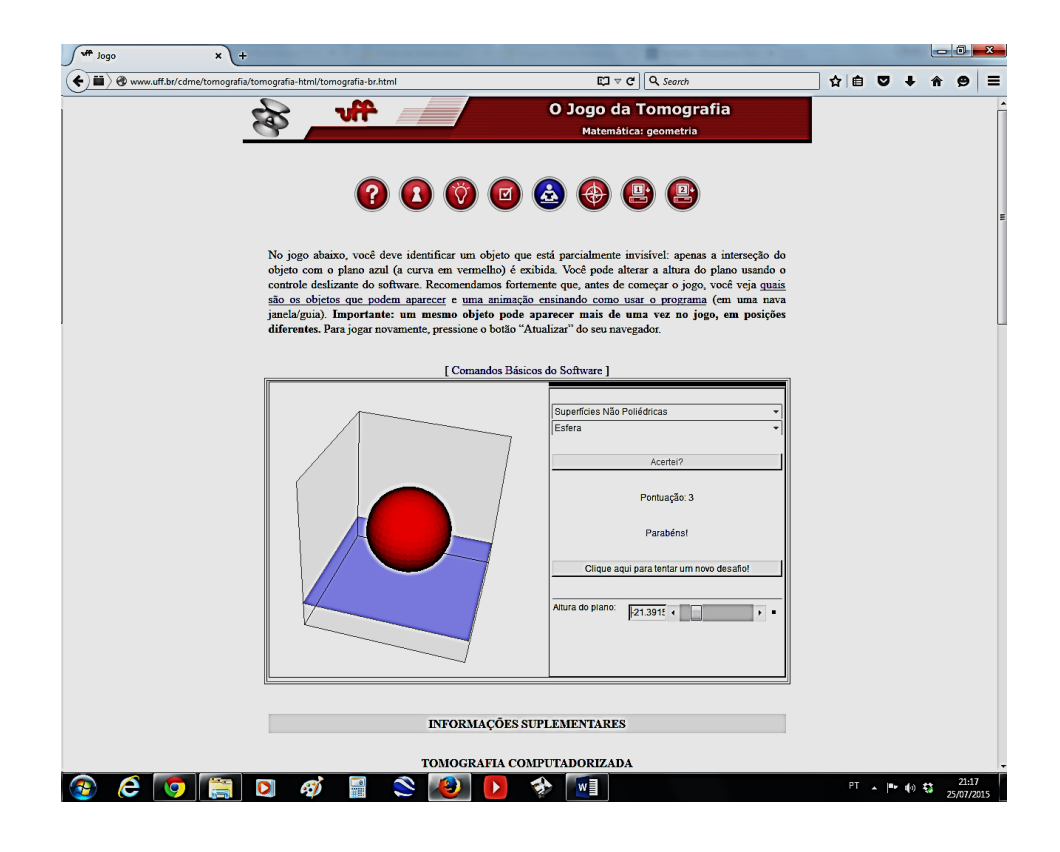

Figura 2: Exemplo de um dos OA do Prof. Bortolossi - Jogo da Tomografia

3. Ambiente Virtual de Aprendizagem  $(AVA):$  Pode-se dizer que é um software, normalmente operando on-line, que auxilia educadores e educandos na condução e utilização de cursos a distância, conhecidas também, como plataformas de ensino eletrônico (e-learning) via web. Usualmente possuem formato de página eletrônica onde se disponibilizam os conteúdos necessários ao objetivo a que se destinam, incluindo links que redirecionem o usuário a softwares educativos ou objetos de aprendizagem. Dessa forma, pretendendo que o usuário tenha a sua disposição a maior quantidade de recursos digitais que o conduzam à meta estabelecida, um AVA  $\acute{e}$  a opção mais adequada.

Exemplo 1: O projeto KHANACADEMY, da ONG educacional fundada pelo norte americano Salman Khan - pt.khanacademy.org - oferece um ambiente recheado de vídeo-aulas e exercícios iterativos dos mais variados temas de matemática e outras ciências, com a possibilidade de receber ajuda em forma de vídeos explicativos e/ou dicas em forma de exemplos similares ao problema proposto. Registrando-se como professor, existem recursos para criar grupos de alunos.

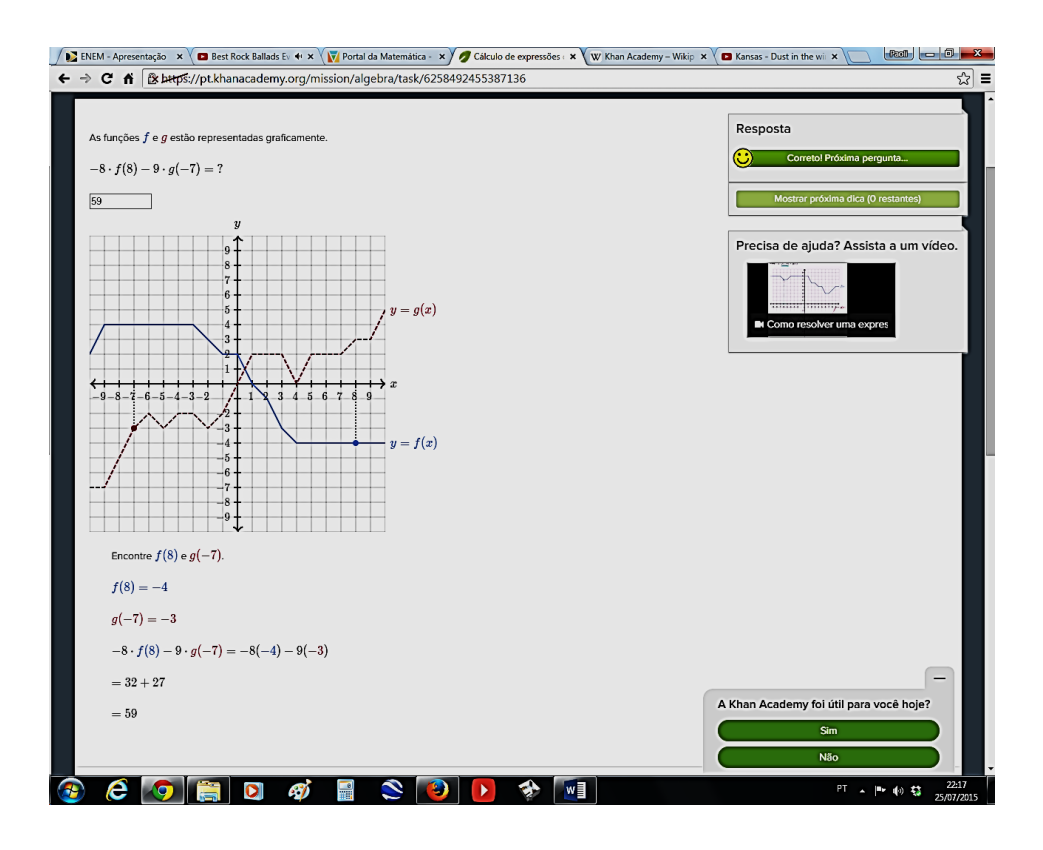

Figura 3: Exemplo de um dos OA do Prof. Bortolossi - Jogo da Tomografia

Exemplo 2: O site Portal da Matemática, http://matematica.obmep.org.br/, da OBMEP (Olimpíadas Brasileira de Matemática das Escolas Públicas), que por sua vez é uma realização do IMPA<sup>[9]</sup> (Instituto Nacional de Matemática Pura e Aplicada), ou seja, um projeto brasileiro, dispõe vídeo-aulas e listas de exercícios que cobrem o currículo escolar do  $6^0$ ano do Ensino Fundamental ao 30 ano do Ensino Médio. Para professores possui, também, recursos que possibilitam acompanhar o desempenho de alunos.

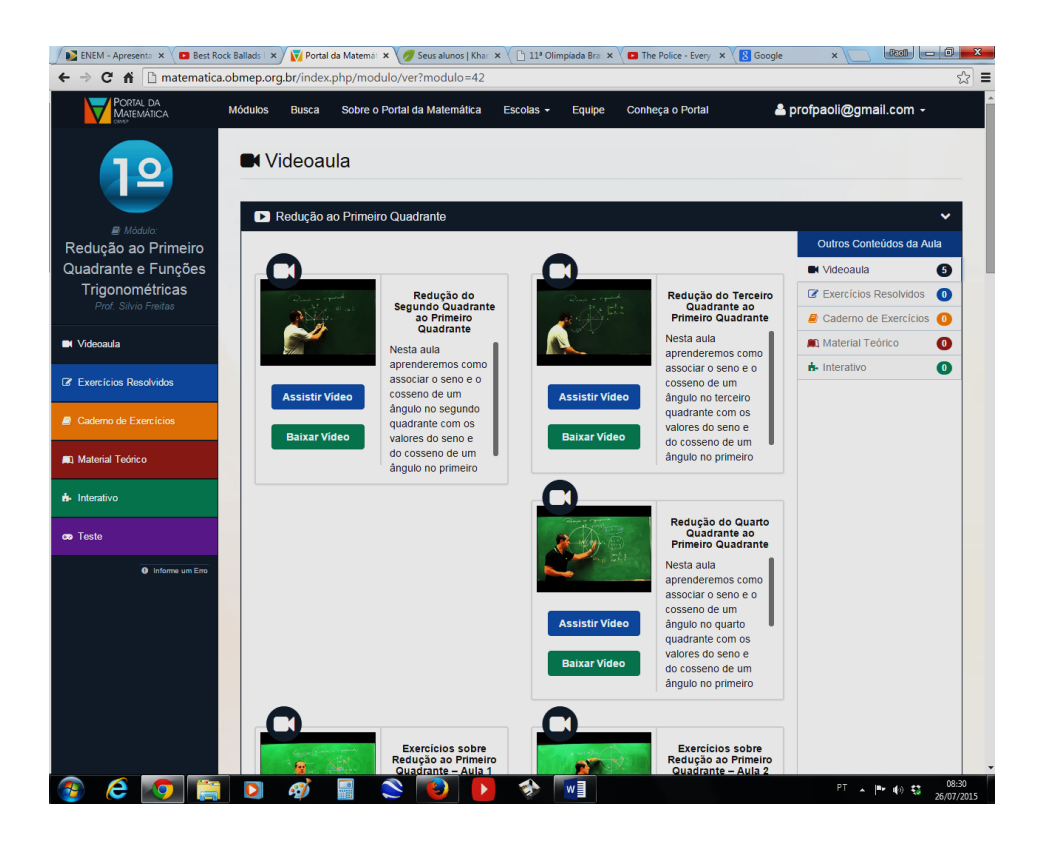

Figura 4: Interface do Portal da Matemática - Módulo de funções trigonométrica (1<sup>0</sup>. ano do ensino médio)

# Capítulo 1

## Projeto AEMAT

O AEMAT foi idealizado para complementar o ensino da matem´atica de n´ıvel m´edio para aqueles que se disponham a dedicar, com disciplina e assiduidade, parte de seu tempo a esse fim. Visualizamos o AEMAT como uma ferramenta facilitadora do pós-aula, momento tão importante para uma melhor assimilação dos conceitos dados em classe, o que exige um ambiente favor´avel ao processo ensino-aprendizagem e, subsidiado pela tecnologia digital, de forma atraente e menos maçante que na sala de aula.

Sem a pretensão de "inventar a roda" no ensino virtual, mas querendo oferecer algo inusitado ou, no mínimo, pouco explorado, e, ainda, sabedores de que um método adequado pode fazer toda a diferença, optamos pela metodologia que consiste em ensinar a matemática a partir da resolução de exercícios. Desempenhando a função de fio condutor do aprendizado ou do aperfeiçoamento deste, tais exercícios devem atender à proposta didática exigida pelo Enem. Nessas condições, a contextualização, a conexão com a realidade do aluno e o cotidiano, são algumas das características que consideramos indispensáveis na seleção dos problemas que, no AEMAT, chamaremos de Situações-Problema. Nisso, o melhor banco de questões seria o das provas já aplicadas do concurso citado que, de 1998 a 2014, somam mais 420 questões de matemática e, se necessário for, elegemos similares extraídas de outros concursos (com citação da fonte). Criamos, ainda, um Sistema de Pontos para estimular a melhoria no desempenho e uma competição saudável entre os usuários.

Por questões de ordem financeira, a implementação do AEMAT para um formato eletrônico culminou em apenas um modelo parcialmente executável, de modo que seu funcionamento seja digitalmente possível, apesar das notórias limitações, tanto de conteúdo como de layout. No entanto, acreditamos que a completa descrição contida neste discurso conduz o leitor a perceber todo o potencial educativo ao qual o AEMAT se propõe. A seguir passaremos a expor as ações e procedimentos esperados e idealizados para o AEMAT.

### 1.1 Tornando-se usuário do AEMAT

Antes de iniciar o uso do ambiente como uma ferramenta de estudo propriamente dita, são necessários alguns passos:

1. Se primeiro acesso, na barra de endereços de qualquer navegador para internet, digitando www.projetoaematpaoli.com abrirá a página inicial

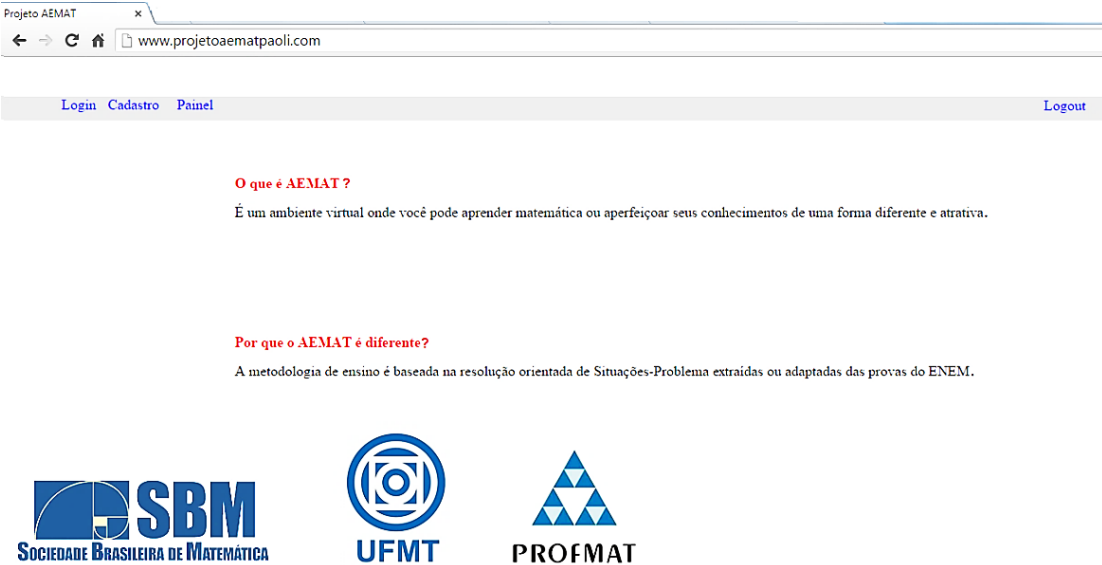

Figura 1.1: Tela inicial do AEMAT

Nela pode-se visualizar o botão "cadastro", que tem a finalidade de identificar o usuário, registrando-o no banco de dados. Isso permite que, uma vez cadastrado, a qualquer momento, tenha-se acesso aos recursos, monitorando seu desempenho por um Sistema de Pontos, a ser descrito em item próprio;

2. Clicando em cadastro abre-se a página destinada às informações a serem registradas, como nome, data de nascimento, cidade em que reside, tipo de escola que frequenta ou frequentou (pública ou particular), se cursando  $(1^{\rm 0},\,2^{\rm 0},\,\rm e$   $3^{\rm 0})$ ou cursou o ensino médio, e-mail para contato, além de definir um "login"e uma senha de acesso. Após preencher esses dados e clicar no botão "cadastrar", direciona-se para a página de acesso que contém as caixas de diálogo do "login"e da senha criada.  $O(s)$  administrador(es) do sistema possuem uma página exclusiva de acesso aos relatórios de desempenho de todos os usuários cadastrados;

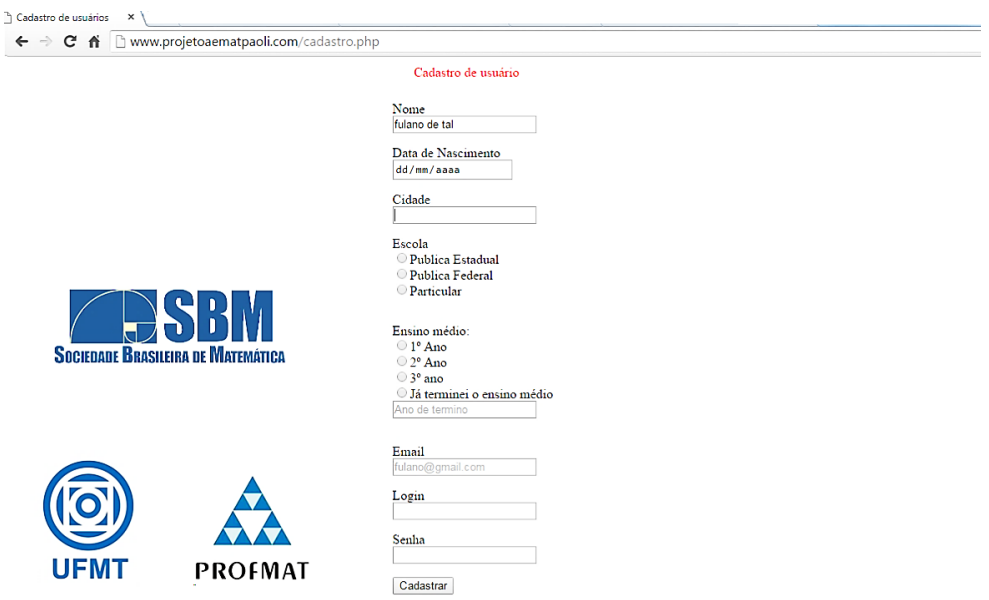

Figura 1.2: Tela de Cadastro do AEMAT

3. Uma vez identificado no sistema, a partir de *login* e senha, será disponibilizada a página do Painel, cujos módulos contém os principais assuntos cobrados na prova de matemática do Enem. Dentre esses módulos está o de Matemática Básica que, juntamente com o teste de múltipla escolha chamado de Diagnóstico, compõe a primeira fase da aquisição dos pontos (ver Sistema de Pontos) necessários para desenvolver os estudos nos demais módulos;

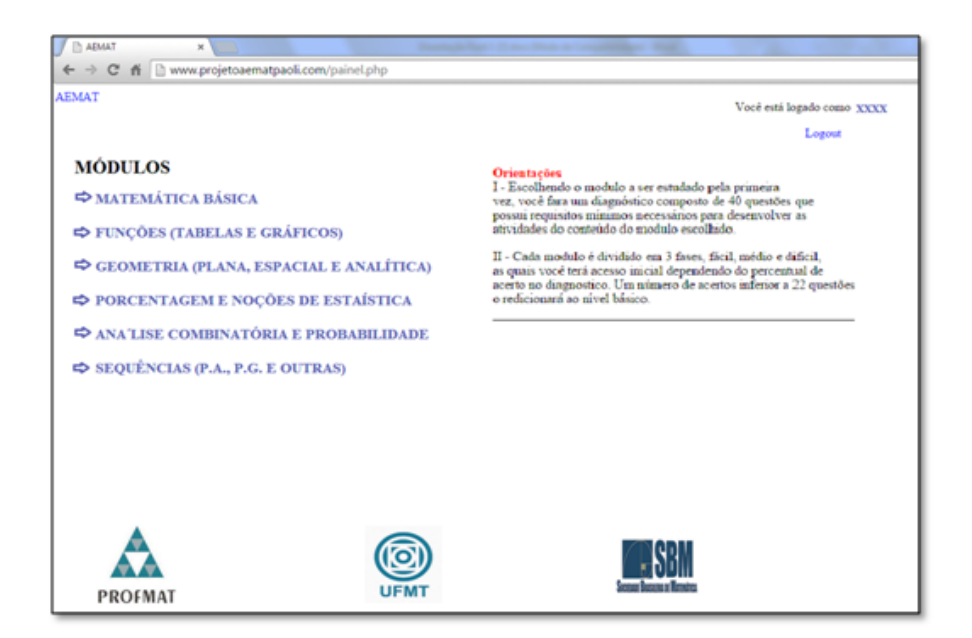

Figura 1.3: Tela do Painel de módulos do AEMAT

### 1.2 Diagnóstico

Fazer sondagem em sala de aula, ou seja, aplicar testes básicos antes de iniciar os trabalhos sobre certo conteúdo, é uma ferramenta didática que tem por objetivo nortear o professor na prepara¸c˜ao das aulas sobre o tema a ser introduzido, pois dela podem ser filtrados, de forma pontual, os possíveis obstáculos - teóricos ou práticos - que, professores e alunos, tenham que transpor para assegurar o bom desenvolvimento do conteúdo.

No AEMAT, esse dispositivo, ao qual chamamos de Diagnóstico, é aplicado unicamente quando da escolha do primeiro módulo de estudo e este não for o módulo de Matemática Básica, devido às regras de pontuação estabelecidas e que serão descritas em item próprio. Esse Diagnóstico, consiste em testes de múltipla escolha, formado por 40 quest˜oes, subdivididas em 4 grupos de 10 quest˜oes cada, nos quais s˜ao abordados parte dos conceitos e operações elementares, popularmente conhecidos como Matemática Básica. São eles:

- Grupo 1 Operações com números reais;
- Grupo 2 Raciocínio lógico e representações algébricas;
- $\bullet$  Grupo 3 Equações polinomiais de 1<sup>0</sup> e 2<sup>0</sup> graus;

• Grupo 4 - Introdução à teoria dos conjuntos.

O Diagnóstico se faz necessário, também, por que as chamadas Situações-Problema que conduzem o estudo de cada módulo foram divididas em quatro graus de dificuldade, sendo eles os níveis 1, 2, 3 e 4, respectivamente, Fácil, Médio, Difícil e Desafios. Assim, após computada a pontuação obtida pelo usuário nesses testes, são disponibilizados tais níveis, considerando-se o seguinte:

- $\bullet$  Acertando menos de 55%, isso é, até 21 testes dos 40 realizados, esse usuário terá uma única opção de estudo, o módulo de Matemática Básica;
- Acertos de 22 a 28 dos testes (55% a 70%), fica disponível a penas o nível 1 do módulo escolhido;
- Acertos de 29 a 35 dos testes (72,5% a 87,5%), ficam disponíveis os níveis  $1 e 2 d\sigma$ módulo escolhido;
- $\bullet$  Acertos acima de 36 testes (90%) disponibiliza-se todos os 4 níveis;

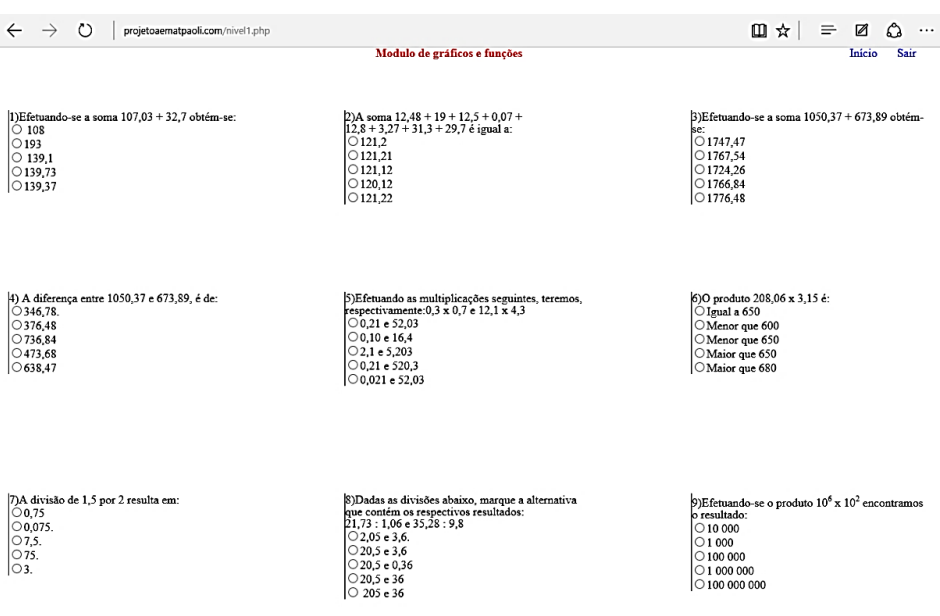

Figura 1.4: Tela inicial do Diagnóstico do módulo de Funções do AEMAT

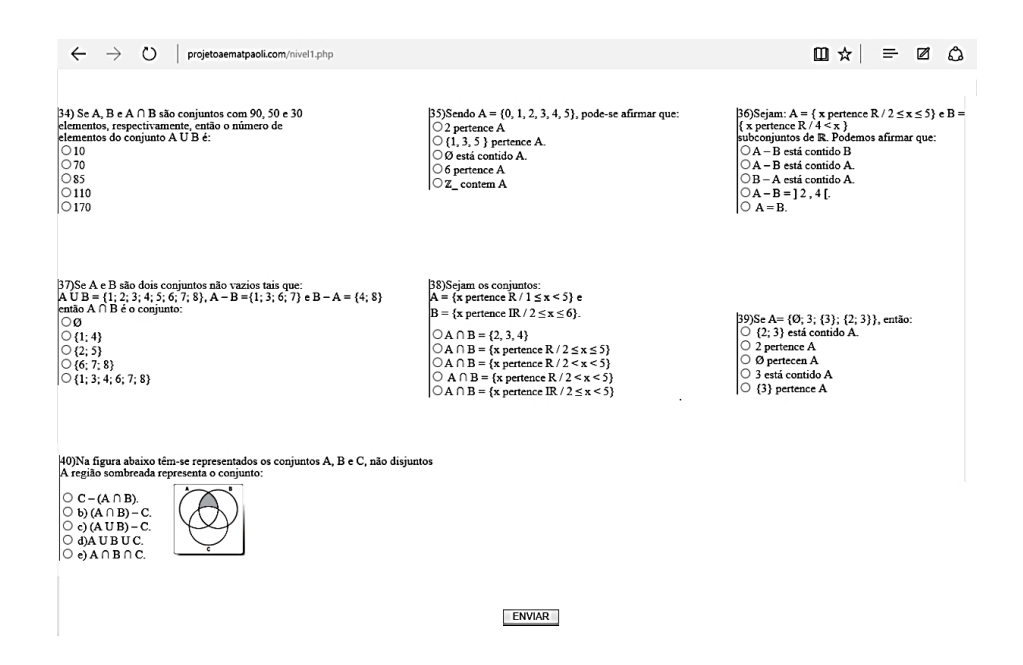

Figura 1.5: Tela final do Diagnóstico do módulo de Funções do AEMAT

Observação: Os valores e percentuais anteriores são apenas para um primeiro entendimento do leitor sobre a utilidade dos acertos obtidos no Diagnóstico, uma vez que para o usuário existe uma pontuação, cujos critérios serão detalhados no capitulo do Sistema de Pontuação.

### 1.3 Módulo de Matemática Básica

Essencial para a aquisição de pontos, permanece disponível a qualquer momento desde o primeiro acesso, sendo composto por série única, sem nivelamento, com 40 diferentes testes sobre operações com números reais, equações, conjuntos e outros temas relevantes, assim como no Diagnóstico, razão pela qual se dispensa sua realização para iniciá-lo. Diferentemente do que acontece no Diagnóstico, em que não existe qualquer tipo de auxilio por parte do sistema, as questões do módulo de Matemática Básica oferecem dois tipos de "ajuda", as **Orientações** e o  $Saiba(+)$ , porém ficam restritas a exemplos e contraexemplos diretamente relacionados aos conceitos abordados, ou seja, as Orientações no módulo de Matemática Básica não fornecem respostas.

Consideramos os temas deste módulo como recursos necessários ao bom desenvolvimento de qualquer conteúdo matemático do ensino médio, não sendo diferente no tocante aos outros módulos de estudo do AEMAT, bem como nas provas de matemática,

física e química do Enem, daí sua enorme importância.

Assim, elaboramos esse módulo para que seja a principal "fonte" de pontos, podendo ser refeito tantas vezes quantas forem necessárias, lembrando que o Diagnóstico, onde também se obtém pontos, é realizado uma única vez por cada usuário. A sistemática de pontuação no AEMAT será explanada no capítulo do Sistema de Pontos.

### 1.4 Situações-Problema

Selecionadas nas provas do Enem, de 1998 a 2014, que se encontram disponíveis no portal do Inep, tais questões desempenham papel de condutoras dos conceitos aos quais estão relacionadas, direta ou indiretamente, oportunizando as relações entre o usuário e o problema, aqui chamadas de **interações**, que serão pormenorizadas no tópico a seguir. A partir da problemática proposta por essas Situações-Problema, pode-se introduzir, aprimorar ou aprofundar os conceitos correlatos, utilizando exemplos práticos, conceitos e definições, na medida da necessidade do momento ou de futuras situações similares.

Caso se esgotem as questões do Enem, buscam-se similares nos vestibulares tradicionais que também apresentem as mesmas características de relação com a realidade e com o cotidiano, citando a fonte quando de sua utilização. As provas do Enem, de 1998 a 2008 apresentavam, em média, 14 questões de Matemática, enquanto as de 2009 em diante (Novo Enem), passam a ter 45 questões por prova/ano. No momento, considerando apenas o Enem como fonte, dispomos de 420 **Situações-Problema** para o banco de quest˜oes do AEMAT e, ao levar em conta outros vestibulares, essa quantidade torna-se abundante.

Todas as quest˜oes selecionadas para o AEMAT ser˜ao devidamente organizadas quanto ao assunto e grau de dificuldade, para se adequarem aos m´odulos de estudos e seus níveis. Além disso, para se tornarem Situações-Problema, passam por uma preparação que consiste de:

- Busca por palavras no enunciado que, possivelmente, dificultem a interpretação do problema e correspondente associação de conceitos matemáticos com este, surgindo assim as palavras-chave;
- Resolução sistemática, do tipo passo-a-passo, de modo que daí surjam as principais interações entre sistema e usuário, chamadas de Orientações;

• Criação de subitens chamados de  $Saiba(+)$ , que incluem informações como exemplos, contraexemplos, conceitos, definições e outras, em cada passo da resolução, isto é, em cada Orientação.

### 1.5 Interações

Interagir significa, grosso modo, agir mutuamente e, no caso da interação virtual no AEMAT, possui conotação de "diálogo"entre usuário e sistema, de modo que o primeiro seja subsidiado pelo segundo, quando essa "conversa"ocorrer. São essas interações o grande diferencial entre o AEMAT e a sala de aula, pois nelas residem as oportunidades de conduzir o usuário à solução de cada Situação-Problema, além de possibilitar a inserção gradual dos conceitos envolvidos. Com esse objetivo, pensamos nessas interações da seguinte maneira:

- O usu´ario conversa com o sistema a partir de "cliques"e cada clique corresponde a uma reação prevista para aquela interação;
- Basicamente, existem três tipos de resposta do sistema, sendo estes o direcionamento para outras páginas, as janelas "pop-up"e as informações adicionais na forma de Orientações ou Saiba $(+)$ ;
- $\bullet$  Essa "conversa" pode ser constatada desde a escolha do módulo de estudo pelo usuário, conforme podemos verificar no exemplo abaixo, que se trata de uma das Situações-Problema do módulo de Funções, no nível 1:

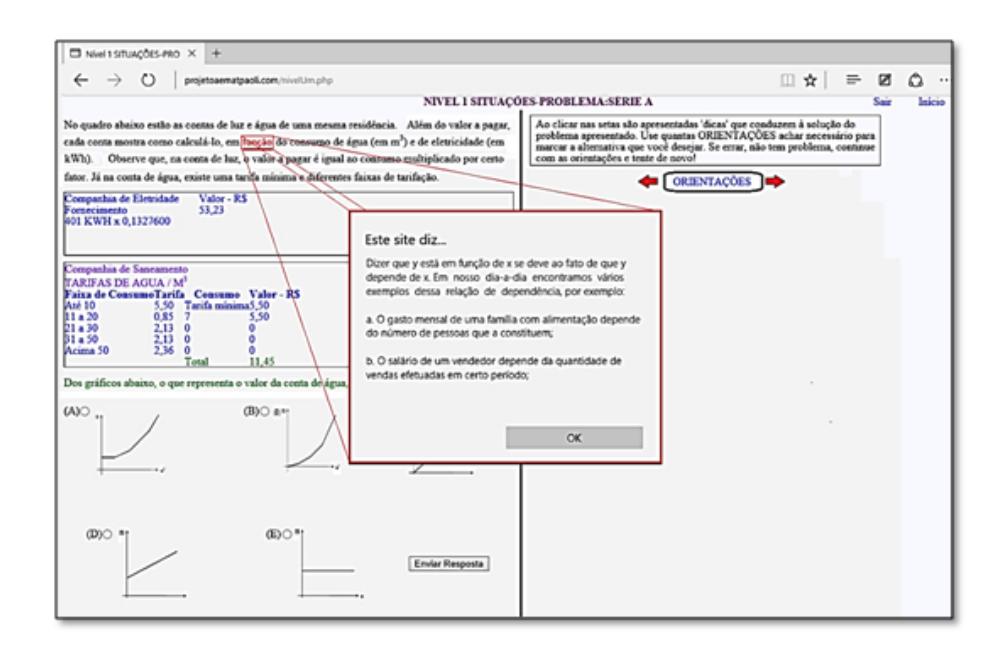

Figura 1.6: Exemplos de interações entre sistema e usuário em uma Situação-Problema

- · Desde o primeiro acesso até a realização do Diagnóstico ocorrem apenas redirecionamentos, isto é, interações comuns que se observa em todo website;
- Somente quando da tentativa de resolver uma das Situações-Problema é que se percebem novas interações, que não se limitam a simples redirecionamentos;
- Considere que o usuário, primeiramente, se propõe a resolver uma das Situações-Problema apresentadas, sem qualquer ajuda do sistema. Nisso, ao selecionar uma alternativa incorreta e clicar no botão "Enviar Resposta", uma pop-up surge com a seguinte mensagem: "Resposta incorreta. Passe o mouse pelas palavras em vermelho (ou verde) para receber ajuda". Em caso contrário, ou seja, selecionando a alternativa **correta**, o sistema confirma e oferece uma nova Situaçãoproblema;

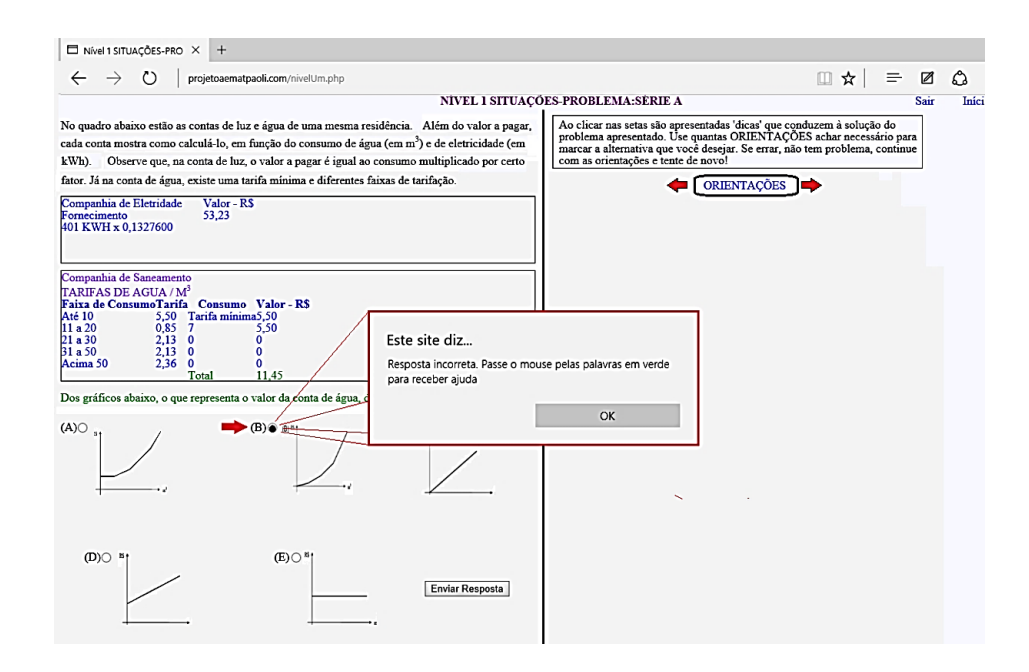

Figura 1.7: Exemplo de interação na forma de pop-up ao enviar resposta

- Ato contínuo, clicando o botão "OK" para fechar a pop-up, observa-se que uma ou mais palavras (ou símbolos) do enunciado, as quais chamamos de **palavras-chave**, ficam em destaque, mudando a cor da fonte para vermelha ou verde. Essa ajuda, de car´ater apenas informativo, surge como novas janelas, trazendo o significado da palavra (ou símbolo) destacada e/ou exemplos de sua utilização;
- Essa ação em particular, vem de experiências próprias nas quais observamos que em muitos casos o estudante não consegue resolver um problema de matemática por n˜ao o compreender e, ao acompanhar de perto essa dificuldade, percebemos que um dos motivos causadores dessa falha no entendimento de um exercício, se dá pelo fato de não associarem corretamente os termos, palavras ou símbolos a seus significados. Daí surge a ideia de oferecer o significado de certas palavras no enunciado de uma Situação-Problema;

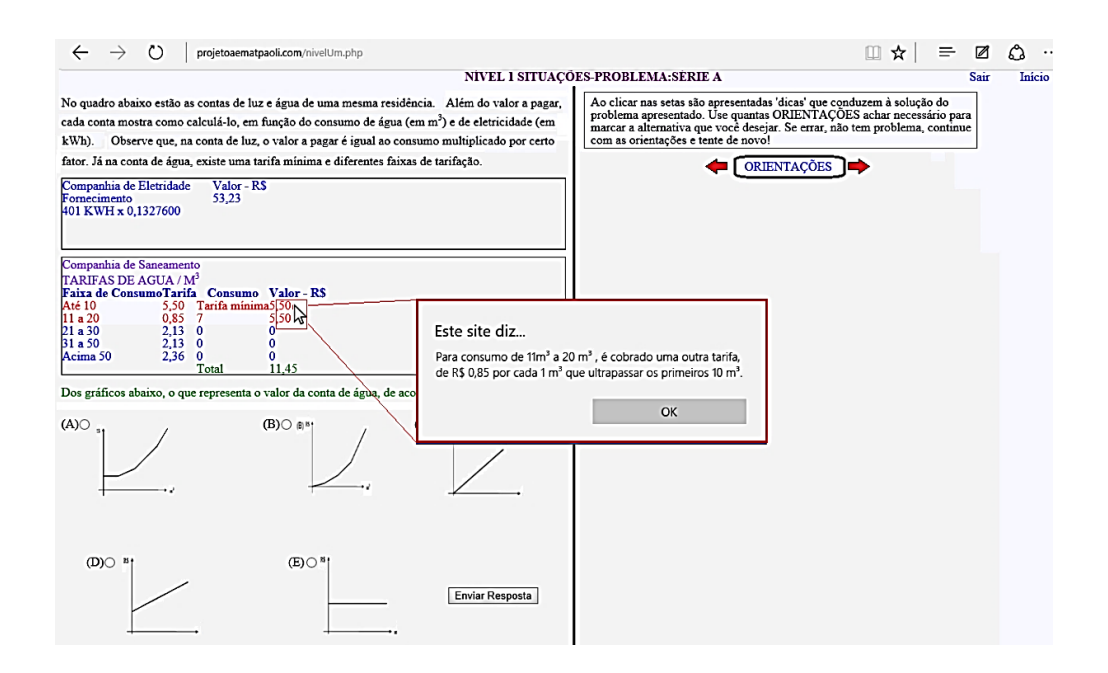

Figura 1.8: Exemplo de interação na forma de pop-up ao "passar" o cursor do mouse por uma Palavras-chave

- Se tais palavras-chave não forem suficientes para levar o usuário à solução e, novamente, selecionar outra alternativa incorreta, ele pode usar as principais interações previstas entre o usuário e o AEMAT, que denominamos **ORIENTACOES**;
- Escrevemos essas Orientações para funcionarem como um guia, conduzindo o usuário à alternativa correta através da resolução comentada e particionada do problema, de modo a aproveitar cada brecha entre as partições, preenchendo-as com exemplos e conceitos teóricos, fazendo isso aos poucos, na tentativa de não parecer cansativo;
- Para melhor entender essa "resolução comentada e particionada", imagine um professor de matemática explicando a seus alunos como proceder na resolução de certo problema, e o faz de forma pausada, como se desse tempo para que absorvam cada palavra e a sequência lógica necessária. Durante essas pausas, aproveita para mostrar uma parcela da teoria envolvida, citando exemplos ou contraexemplos, na intenção de reforçar ou mesmo introduzir os elementos que fundamentam o tópico matem´atico relacionado com o problema, sem exageros de formalismo, mas com o rigor adequado. Usando essa estratégia, considera-se a premissa de que quanto mais informações o professor necessite oferecer para que seus alunos possam enxergar a solução, menos domínio eles têm do assunto relacionado. E essa é uma das bases do Sistema de Pontos no AEMAT;

• No AEMAT, ao clicar na seta de avançar (>>) situadas na porção direita da página da Situação-Problema, as **ORIENTAÇÕES** aparecem, uma a cada clique, em ordem pré-estabelecida, de modo que a última Orientação contenha o "passo" final da resolução e a alternativa correta, sendo possível revê-las a qualquer momento, clicando na seta de voltar  $\langle \langle \rangle$ . A intensão por traz do particionamento, isto é, de orientar por partes, é a de conduzir o usuário através de **uma** solução possível, induzindo-o a obter suas próprias conclusões, antes que ele veja a última.

Nas imagens seguintes tem-se algumas das orientações de uma Situação-Problema:

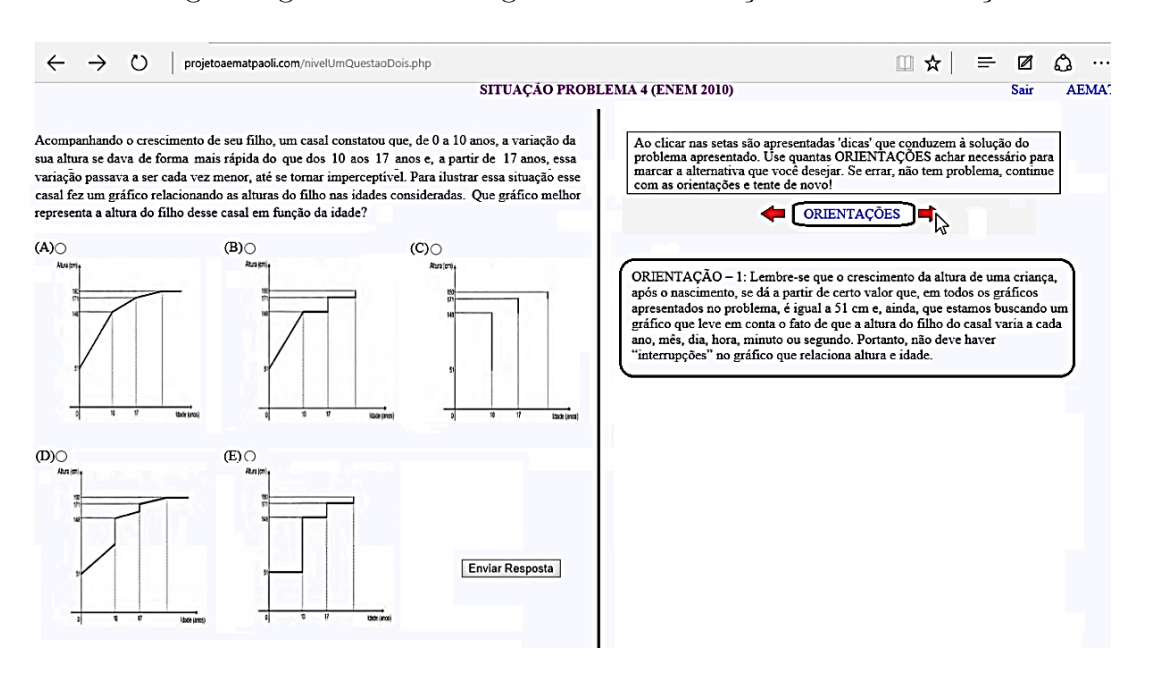

Figura 1.9: Exemplo de interação: Orientação - 1, exibida na porção direita da tela

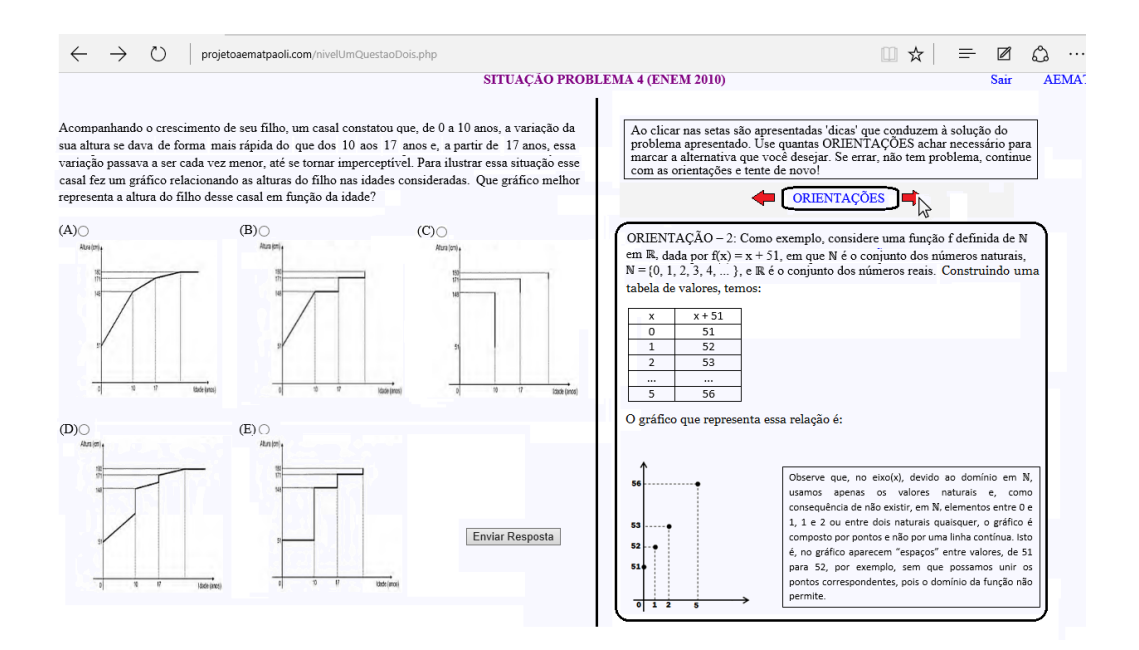

Figura 1.10: Exemplo de interação: Orientação - 2, exibida na porção direita da tela

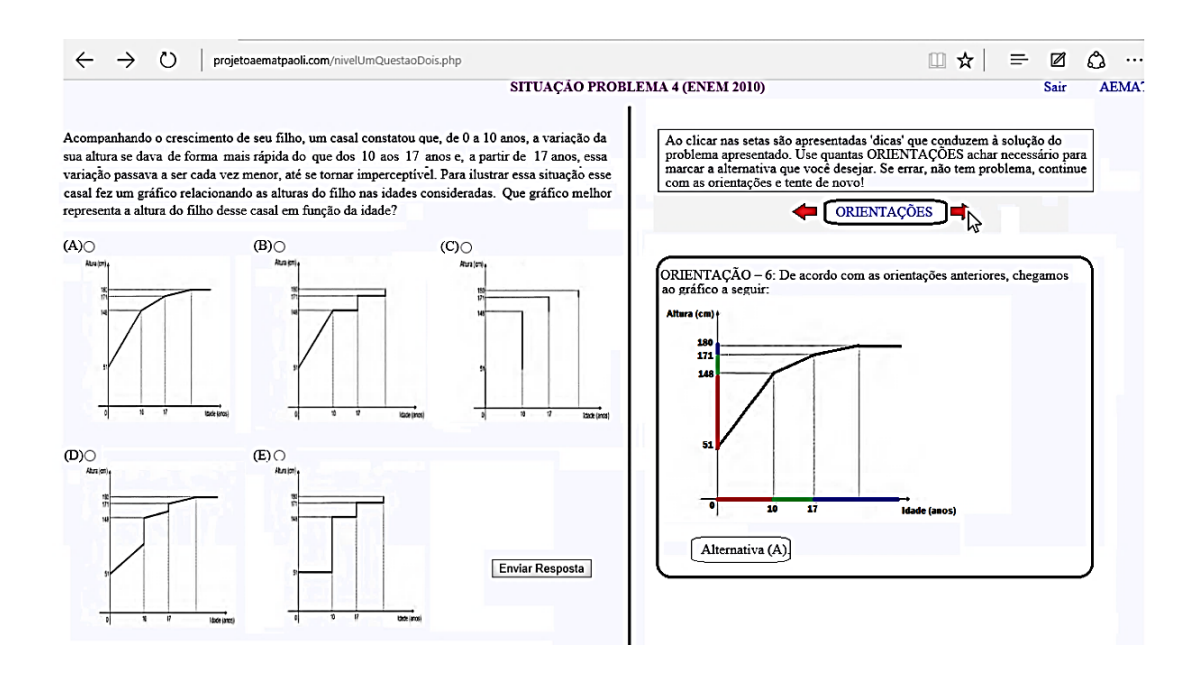

Figura 1.11: Exemplo de Interação: Orientação Final, que contém a resposta

# Capítulo 2

## Sistema de Pontos

A maneira por nós encontrada para acompanhar a "evolução" do aprendizado ou aperfeiçoamento daquilo que o usuário possa trazer como bagagem de conhecimento prévio, foi confeccionar uma sistemática que considerasse a ideia de gamificação  $^1$ , isto é, processo de transformar em jogo algo que n˜ao tenha como ´unico objetivo o entretenimento. Segundo Navarro[10], este termo foi utilizado pela primeira vez pelo programador britânico Nick Pelling, com o objetivo de redefinir as normas e regras de funcionamento de empresas com o uso desse processo.

Quando um usuário seleciona uma das alternativas da Situação-Problema em tela e clica no botão Enviar Resposta, ficam registrados o número de vezes que ele já o fez, isto é, o número de **tentativas** e do número de **Orientações** usadas por ele até que ele envie a resposta correta. Não são computadas a utilização das **palavras-chave**, pois consideramos estas uma esp´ecie de "bˆonus"do sistema. Esses registros, juntamente com as pontuações obtidas no módulo de Matemática Básica ou no Diagnóstico, serão utilizados na atribuição da **pontuação inicial** e o **saldo** de pontos de cada usuário, sob os seguintes parâmetros:

1. **PONTUAÇÃO MÍNIMA**: Todo usuário deve obter, no mínimo, 220 pontos para dar início a seus estudos em qualquer módulo, exceto no módulo de Matemática Básica, pois é através deste e do Diagnóstico que se pode acumular pontos.

<sup>&</sup>lt;sup>1</sup>"A aplicação de elementos, mecanismos, dinâmicas e técnicas de jogos no contexto fora do jogo, ou seja, na realidade do dia a dia profissional, escolar e social do indivíduo, como foi visto nas situações reais citadas acima, é compreendida como gamificação...".(Gabrielle Navarro $[10]$ )

2. PONTOS NO MÓDULO DE MATEMÁTICA BÁSICA: Principal fonte de aquisição de pontos, onde são computados os acertos, com ou sem orientações, convertendo-os em pontos, multiplicando-se por 10.

Exemplo 1. Se um usuário acertou 26 das 40 questões de uma série deste módulo, então sua Pontuação Inicial é  $26 \times 10 = 260 > 220$ , o que lhe permitiria iniciar qualquer outro módulo.

Exemplo 2. Se um usuário acertou apenas 20 das 40 questões de uma série deste módulo, então sua Pontuação Inicial é  $20 \times 10 = 200 < 220$ , sendo insuficiente para iniciar outro módulo. Neste caso, basta que esse usuário reinicie o módulo de Matemática Básica, fazendo uma nova série, para tentar alcançar a pontuação mínima.

Considera-se que esse módulo possui "status" de **completo**, somente quando se obtém a Pontuação Mínima, isto é, 220 pontos, sendo possível acumular pontos refazendo este módulo a qualquer momento, somando-se essa nova pontuação à anterior.

- 3. PONTOS NO DIAGNÓSTICO: Ao selecionar seu primeiro módulo de estudo e este não for o Matemática Básica, deve-se realizar o Diagnóstico, sendo que os acertos nele obtidos, também, são convertidos em pontos usando-se a multiplicação por 10.
- 4. **PONTUAÇÃO INICIAL:** Considerando-se  $P$  como a pontuação inicial de cada usuário, os níveis de cada módulo serão assim disponibilizados:
	- $\bullet$   $P < 220 \rightarrow$ refazer ou iniciar o módulo de Matemática Básica;
	- $220 \le P \le 280$   $\rightarrow$  liberado o nível 1 do módulo pretendido;
	- 290  $\leq$   $P \leq 350 \rightarrow$  liberados os níveis 1 e 2 do módulo pretendido;
	- $P \leq 360 \rightarrow$  liberados todos os 4 níveis do módulo pretendido;
- 5. PONTOS NAS TENTATIVAS E ORIENTAÇÕES: Em todos os módulos, exceto no de Matemática Básica, cada série de um nível tem 20 questões, nas quais são computados o número de tentativas  $t_i$  e de orientações  $O_i$  utilizadas, com  $i =$

 $1, 2, 3, \cdots, 20$ . Assim, ao finalizar uma série, teremos o número total de tentativas T dado por  $T = t_1+t_2+\cdots+t_{20}$  e o total de orientações  $O$ , por  $O = O_1+O+2+\cdots+O_{20}$ . Além disso, considere a soma E de todos esses pontos, então  $E = T + O$ .

- 6. **SALDO DE PONTOS:** Para gerar o saldo de pontos  $S$  de cada usuário, definimos como sendo o valor calculado a partir da expressão:  $S = P - E$ , ou seja, é a diferença entre a pontuação inicial e o valor obtido na soma de todas as tentativas e orientações utilizadas na série.
- 7. ELEVAÇÃO DE NÍVEL: Consideremos o valor de  $E$  como parâmetro para a elevação de um nível ao seguinte, fazendo-se necessário estipular um limite de pontos a serem subtraídos de P (pontuação inicial) ou de S (saldo atual). Convencionou-se, então, que o limite de  $E$  será de 100 pontos, dessa forma temos:
	- $E \le 100$  → libera-se uma nova série, um nível acima;
	- $\bullet$   $E > 100 \rightarrow$  libera-se nova série, no mesmo nível.
- 8. **STATUS:** As condições ou "status" atribuídos a um módulo são tais que, para o usuário, irá aparecer ao lado do ícone de um módulo iniciado a palavra Incompleto, até que ele se eleve ao nível 3 e o finalize, satisfazendo a regra de elevação de nível, momento em que o status muda para **Completo**, pois o nível 4 será considerado opcional. Para o usu´ario, o "status"varia de acordo com o n´ıvel em cada m´odulo, se ele estiver no Matemática Básica, que não possui nível, ou não obter a pontuação mínima no Diagnóstico, deverá figurar **Nível Básico**, em outros módulos aparece como **Avançado**, independentemente do nível em que se encontra em cada módulo.

Toda essa sistemática é parte integrante do **código-fonte** do AEMAT, o que tornará automática a atribuição de pontos, mudança de nível e status. Usando um login e uma senha de "administrador", atribuídos pelo programador responsável pelo códigofonte, é possível visualizar uma página de **Relatório** que, por sua vez, mostra o **desem**penho, em forma de pontuação, de todos os usuários, em todos os módulos e níveis, inclusive no diagnóstico.

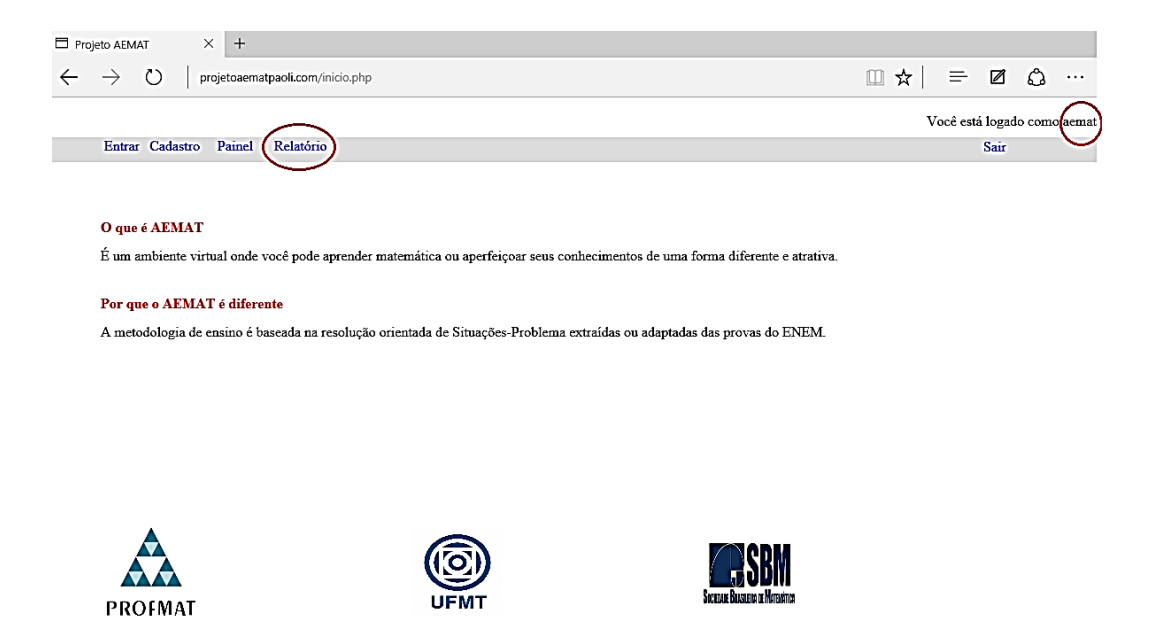

Figura 2.1: Página do administrador

Já o usuário, com seu login e senha, terá acesso a uma página de relatório individual, para que o mesmo possa acompanhar seu desempenho.

| Administrador                          | ×<br>$^{+}$                                  |                  |                    |                     |                               |                     |                          |                      |                      |                      |                      |
|----------------------------------------|----------------------------------------------|------------------|--------------------|---------------------|-------------------------------|---------------------|--------------------------|----------------------|----------------------|----------------------|----------------------|
|                                        | Õ<br>projetoaematpaoli.com/administrador.php |                  |                    |                     |                               |                     |                          |                      | ☆<br>$\Box$          | $\equiv$<br>◙        | ది<br>               |
| Sair<br>Início<br>Relatório            |                                              |                  |                    |                     |                               |                     |                          |                      |                      |                      |                      |
| Nome                                   | Email                                        | Nível            | Escolaridade       | Cidade              | email                         | Rede<br>Escolar     | pontuação<br>diagnóstico | pontuação<br>nivel 1 | pontuação<br>nivel 2 | pontuação<br>nivel 3 | pontuação<br>nivel 4 |
| david                                  | davidturati@gmail.com                        | Básico           | <b>Terminado</b>   | Tangará<br>da Serra | davidturati@gmail.com         | publica<br>Estadual | ١z                       |                      |                      |                      | ю                    |
| luis paoli                             | profpaoli@gmail.com                          | Básico           | <b>Terminado</b>   | Cuiabá              | profpaoli@gmail.com           | publica<br>Estadual | 31                       | 0                    |                      |                      | ю                    |
| patricia<br>oliveira                   | patriciaroberta87@gmail.com                  | não<br>lavaliado | Terminado          | cuiaba              | patriciaroberta87@gmail.com   | Particular          |                          | 10                   | Ю                    | Ю                    | Ю                    |
| valmir                                 | valmir ufmt@hotmail.com                      | Inão<br>avaliado | <b>Terminado</b>   | varzea<br>grande    | valmir ufmt@hotmail.com       | publica<br>Estadual |                          | 0                    | I٥                   | Ю                    | l0                   |
| João vitor                             | youjoao8@gmail.com                           | Básico           | 1º Ano             | Cuiabá              | youjoao8@gmail.com            | publica<br>Estadual | 14                       | 0                    |                      |                      | Ю                    |
| Lucas Luiz                             | cunhafernandes.ll18@gmail.com                | não<br>avaliado  | 1º Ano             | Cuiabá              | cunhafernandes.ll18@gmail.com | publica<br>Estadual |                          | ١O                   |                      | I٥                   | ю                    |
| Adrielly<br>Kamile Da<br>Silva Bezerra | driiksb4@gmail.com                           | Básico           | 2° Ano             | Cuiabá              | driiksb4@gmail.com            | publica<br>Estadual | Ĩ3                       | Λ                    |                      |                      | Ir                   |
| angelica<br>amorim                     | angellsykes06@gmail.com                      | Inão<br>avaliado | l <sup>o</sup> Ano | cuiaba              | angellsykes06@gmail.com       | publica<br>Estadual |                          | 0                    |                      | m                    | Ю                    |
| angelica<br>rodrigues                  | amorim.angelica@yahoo.com                    | Básico           | 1° Ano             | cuiaba              | amorim.angelica@yahoo.com     | publica<br>Estadual | 14                       | 0                    | ı٥                   |                      | Ю                    |
| Gabriel<br>Augusto da<br>Silva         | gabrielaugusto627@gmail.com                  | não<br>avaliado  | 3° Ano             | Várzea<br>Grande    | gabrielaugusto627@gmail.com   | publica<br>Estadual |                          | Λ                    |                      |                      | In                   |
| teste4                                 | luisgomez@politec.mt.gov.br                  | Inão<br>avaliado | 3º Ano             | cuiaba              | luisgomez@politec.mt.gov.br   | publica<br>Estadual |                          | 0                    |                      |                      | Ю                    |
| Vitória<br>Mayumi                      | mayumi_takagi@hotmail.com                    | Básico           | 3º Ano             | Cuiabá              | mayumi_takagi@hotmail.com     | publica<br>Federal  | 79                       | l0                   | m                    |                      | ю                    |

Figura 2.2: Exemplo da página de Relatório, na seção de pontuação no diagnóstico e nos níveis do módulo de Função

| $\times$ +<br>Administrador                                                                                   |   |    |                                                           |     |              |                                                                                                    |                                           |                                           |                                           |                                           |
|----------------------------------------------------------------------------------------------------|---|----|-----------------------------------------------------------|-----|--------------|----------------------------------------------------------------------------------------------------|-------------------------------------------|-------------------------------------------|-------------------------------------------|-------------------------------------------|
| □☆  <br>$\circ$<br>$= 0$<br>$\leftarrow$ $\rightarrow$<br>$\cdots$<br>projetoaematpaoli.com/administrador.php |   |    |                                                           |     |              |                                                                                                    |                                           |                                           |                                           |                                           |
| Nome                                                                                                    | л |    | Dicas usadas   Dicas Usadas   Dicas Usadas   Dicas Usadas | п   | Dicas Usadas | <b>Tentativas</b><br>questão 1 nível questão 2 nível questão 3 nível questão 4 nível questão 5 nível questão 1 nível | <b>Tentativas</b><br>questão 2 nível<br>ı | <b>Tentativas</b><br>questão 3 nível<br>ı | <b>Tentativas</b><br>questão 4 nível<br>п | <b>Tentativas</b><br>questão 5 nível<br>ı |
| david                                                                                                    |   |    |                                                           | lo  | Ō            |                                                                                                    |                                           |                                           |                                           |                                           |
| luis paoli                                                                                                    |   |    | ĥ                                                         | I٥  | 0            |                                                                                                    |                                           |                                           |                                           |                                           |
| patricia oliveira                                                                                             |   |    |                                                           | l٥  | 0            |                                                                                                    |                                           |                                           |                                           |                                           |
| valmir                                                                                                    |   |    |                                                           | l٥  | n            |                                                                                                    |                                           |                                           | n                                         |                                           |
| teste 3                                                                                                    |   | n  |                                                           | lo. | U            |                                                                                                    |                                           |                                           |                                           |                                           |
| teste 3                                                                                                    |   |    |                                                           | la. | o            |                                                                                                    |                                           |                                           | U                                         |                                           |
| jeysumenta<br>cabritina moreira                                                                               |   |    |                                                           | ın. | Λ            |                                                                                                    |                                           |                                           | 0                                         |                                           |
| João vitor                                                                                                    |   | In | In                                                        | lо  | 0            | n                                                                                                    |                                           | llo                                       | 0                                         |                                           |
| Lucas Luiz                                                                                                    |   | n  |                                                           | I٥  | 0            | n                                                                                                    |                                           | llo                                       | 0                                         |                                           |
| Adrielly Kamile<br>Da Silva Bezerra                                                                           |   |    |                                                           | I۵  | o            |                                                                                                    |                                           | lΟ                                        | n                                         |                                           |
| angelica amorim                                                                                               |   | lo |                                                           | I٥  | 0            |                                                                                                    |                                           | llo                                       | 0                                         |                                           |
| angelica                                                                                                    |   |    |                                                           | Ю   | 0            |                                                                                                    |                                           |                                           |                                           |                                           |
| angelica rodrigues                                                                                            |   |    |                                                           | l0  | 0            |                                                                                                    |                                           |                                           |                                           |                                           |
| Gabriel Augusto<br>da Silva                                                                                   |   |    |                                                           |     |              |                                                                                                    |                                           |                                           |                                           |                                           |
| teste4                                                                                                    |   |    |                                                           | Ю   | 0            |                                                                                                    |                                           |                                           |                                           |                                           |
| Vitória Mayumi                                                                                                |   |    |                                                           | I٥  | 0            |                                                                                                    |                                           |                                           |                                           |                                           |
| sdfsdf ssf sfsdf sdf 0                                                                                        |   |    |                                                           | l٥  | 0            |                                                                                                    |                                           | l٥                                        | 0                                         |                                           |
| Kenison<br>Guilherme dos<br>santos                                                                            |   |    |                                                           |     |              |                                                                                                    |                                           |                                           |                                           |                                           |
| Igor Giacometi<br>Parreira                                                                                    |   |    | I٥                                                        | I۵  | 0            | I۵                                                                                                    |                                           | lΙn                                       | O                                         |                                           |

Figura 2.3: Exemplo da página de Relatórios, na seção das tentativas e orientações do módulo de Função

# Capítulo 3

## Resultados Obtidos

Estudantes de ensino médio ou que o concluíram recentemente, participaram voluntariamente de testes propostos a eles dentro do formato digital, sendo esta uma pequena "versão alfa" do AEMAT, na qual se apresentavam possíveis, os seguintes serviços:

- Domínio próprio, com endereço eletrônico www.projetoaematpaoli.com;
- $\bullet$  Acesso à cadastro, com login e senha, para cada usuário;
- Um único módulo de estudo, limitado a 5 Situações-Problema;
- · Diagnóstico para acessar o módulo, com pontuação mínima;
- $\bullet$  Acesso ao relatório de desempenho dos usuários;
- Possibilidade de opinar, em espaço próprio, sobre a experiência de ter participado das atividades on-line.

### 3.1 Quem participou?

Foram convidados, verbalmente, alunos que cursam o ensino médio,  $1^0$ ,  $2^0$  ou  $3<sup>0</sup>$  ano, nas escolas estaduais E.E. José de Mesquita, exclusivamente de ensino médio, situada na rua Barão de Melgaço, bairro Porto, E.E. Francisco Ferreira Mendes, de ensino fundamental e médio, situada na rua 38, bairro Boa Esperança, ambas em Cuiabá-MT e, devido à greve, apenas alguns alunos do IFMT, campus Cuiabá (centro), puderam ser contatados.

Uma vez que deixamos livre a participação ou não dos alunos, pois queríamos volunt´arios, aguardamos que os mesmos efetivassem o cadastro no sistema. Acompanhamos a inclusão desses cadastros e até o encerramento dos testes, foram contabilizados mais de 180 cadastros diferentes, sendo que destes apenas 104 participaram ativamente.

> Rede Escolar | Cadastros E.E. José de Mesquita | 47 E.E. Ferreira Mendes | 31 IFMT 20 Privada 6 Total 104

A página de cadastro do AEMAT possui campos próprios para informações escolares, o que permitiu extrairmos o seguinte:

Tabela 3.1: Distribuição dos Voluntários por Escola

Notamos que além daqueles convidados, alguns alunos de escolas privadas também efetuaram cadastro. A seguir, elencamos os voluntários de acordo com o "ano"em curso, independente da rede escolar ao qual pertencem:

| Escolaridade (E.M.) | Cadastros Efetuados |
|---------------------|---------------------|
| $1^{\circ}$ and     | 15                  |
| $2^{\circ}$ and     | 27                  |
| $3^{\circ}$ and     | 51                  |
| Completo            | 11                  |
| Total               | 104                 |

Tabela 3.2: Distribuição de Voluntário por Escolaridade

Por n˜ao fazer parte de nossos objetivos, n˜ao consideramos estabelecer qualquer comparativo de desempenho por rede de ensino, sendo que o público alvo de nosso projeto s˜ao os estudantes de escolas p´ublicas e esses s˜ao a grande maioria da amostra, pois no universo dos voluntários, 94,2% são oriundos de escolas públicas, sejam estas estaduais ou federais.

### 3.2 A Proposta

Seja em visita às instituições ou contato por e-mail, explicamos aos possíveis voluntários que se tratava de um teste envolvido no projeto de elaboração de um software educativo, nos moldes de um ambiente virtual de aprendizagem e que, também, que era um dos requisitos necessários à conclusão do curso de pós-graduação, em nível de mestrado, denominado PROFMAT.

Daí, para que todos soubessem o que os esperava, descrevemos os procedimentos e etapas a serem cumpridas por aqueles que se dispusessem a participar, desde o preenchimento de um cadastro contendo informações escolares, login e senha, passando pelo Diagnóstico e, aos que obtivessem pontuação mínima, havia ainda a resolução de 5 Situações-Problema do módulo de funções, sempre reforçando a ideia do "não chute" e pormenorizando os principais tipos de interação existentes.

Todos se mostraram muito receptivos e ansiosos por participar das atividades, manifestando interesse em realizá-las na própria escola, porém para não comprometer a rotina de cada instituição, sugerimos que se organizassem, juntamente com seus professores, e tentassem usar a estrutura do laboratório de informática de cada unidade escolar, mas que n˜ao haveria problemas se o fizessem em casa, o que daria ainda mais liberdade de tempo e espaço.

### 3.3 Diagnóstico e módulo disponível

A versão de teste do AEMAT que foi colocada à disposição dos estudantes voluntários é, na verdade, a  $3<sup>4</sup>$ . Versão, sendo que as duas primeiras foram abandonadas por motivos técnicos. Nesta última não foi possível construir um layout atrativo e agradável aos olhos, por vários motivos, entre os quais citamos o curto espaço de tempo dado ao programador, responsável por esta versão, para a implementação das ideias apresentadas sobre o AEMAT e seu funcionamento, nos colocando entre estética e conteúdo que, obviamente, optamos pelo segundo. Mesmo assim as dificuldades continuaram a surgir, nos impondo inúmeras outras modificações e adaptações em relação ao projeto original, culminando na decisão de colocar "no ar"apenas um único e limitado módulo de estudo e o Diagn´ostico, sendo que este ´ultimo seguiu os padr˜oes originais, com pequenos ajustes. O critério utilizado na escolha do módulo de estudo foi a relevância nas provas do Enem, nas

quais observamos que se destacavam os temas "Funções tabelas e gráficos" e "Geometria plana e espacial métrica". Optamos pelo primeiro, isto é, o tema **Funções** fora utilizado nesta versão, que conta com 5 Situações-Problemas e suas respectivas características e interações, pois no momento o objetivo era apenas verificar a funcionalidade do AEMAT.

### 3.4 Desempenho dos Voluntários

As pontuações obtidas pelos 104 voluntários participantes dos testes de funcionalidade do AEMAT foram analisadas, de forma sucinta, em duas etapas, sendo a primeira quando da realização do Diagnóstico e a segunda, na resolução das Situações-Problema do módulo de funções. Os resultados, compilados na forma de tabelas ou gráficos, são descritos a seguir:

1. Diagnóstico: Os gráficos 1 e 2 retratam os dados coletados a partir dos relatórios do AEMAT, no que se refere à realização do Diagnóstico, lembrando que o "sucesso" no Diagnóstico se dá ao atingir a pontuação mínima de 220 pontos, equivalentes ao acerto de 22 das 40 questões.

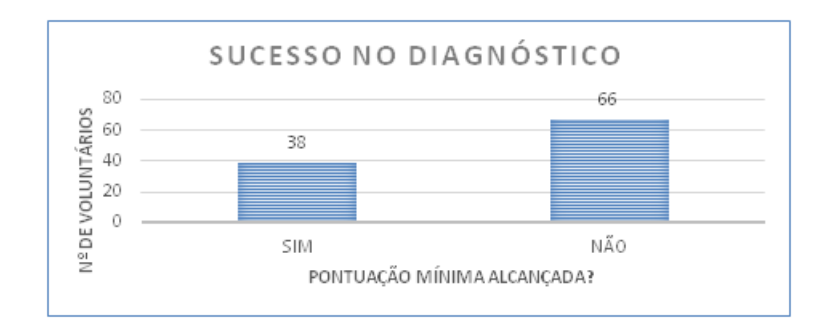

Figura 3.1: DIAGNÓSTICO: PONTUAÇÃO MÍNIMA

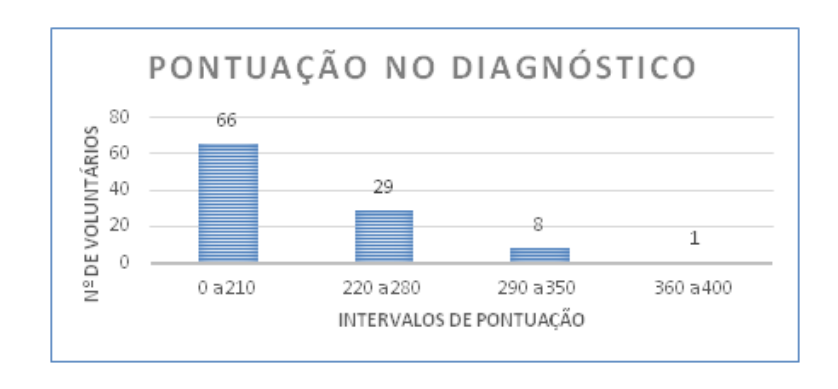

Figura 3.2: DIAGNÓSTICO: INTERVALOS DE PONTUAÇÃO

Vale ressaltar que os conceitos cobrados no Diagnóstico são, ou deveriam ser, todos vistos e trabalhados no ensino fundamental, de forma que o desempenho observado na primeira fase nos parece preocupante, pois mais da metade dos estudantes n˜ao lograram a pontuação mínima nessa avaliação. Contudo, isso reforça a necessidade de se construir outros instrumentos didáticos voltados ao ensino da matemática, disponíveis a qualquer horário e em qualquer lugar, o que vem de encontro com os conceitos dos ambientes virtuais de aprendizagem.

2. Módulo de Funções: Nesta etapa dos testes, todos obtêm sucesso ao final, sendo avaliado apenas em que condições isso aconteceu, fazendo referência à quantidade de interações oferecidas pelo sistema e utilizadas pelo usuário. Assim como descrito no Sistema de Pontuação, o número de tentativas de selecionar a alternativa correta e o número de orientações necessárias são somados, obtendo-se o valor  $E$ , que nessa versão adaptamos seu limite para 40 pontos perdidos. Nessas condições, os 38 voluntários que conseguiram alcançar a pontuação mínima no Diagnóstico tiveram a oportunidade de serem avaliados nesses moldes. Os dados relativos a essa etapa permitiram verificar que dos 104 participantes, 38 obtiveram pontuação suficiente para iniciar o módulo de Funções, ou seja, um mínimo de 220 pontos, sendo 7 com exatos 220, 7 com 230, 3 com 240, 3 com 250, 4 com 260, 4 com 270, 1 com 300, 2 com 310, 2 com 320, 2 com 330, 1 com 340 e 1 com 390 pontos. Destes 38, poderiam mudar de nível, 19 dos participantes, conforme pode-se verificar na tabela de pontuação a seguir:

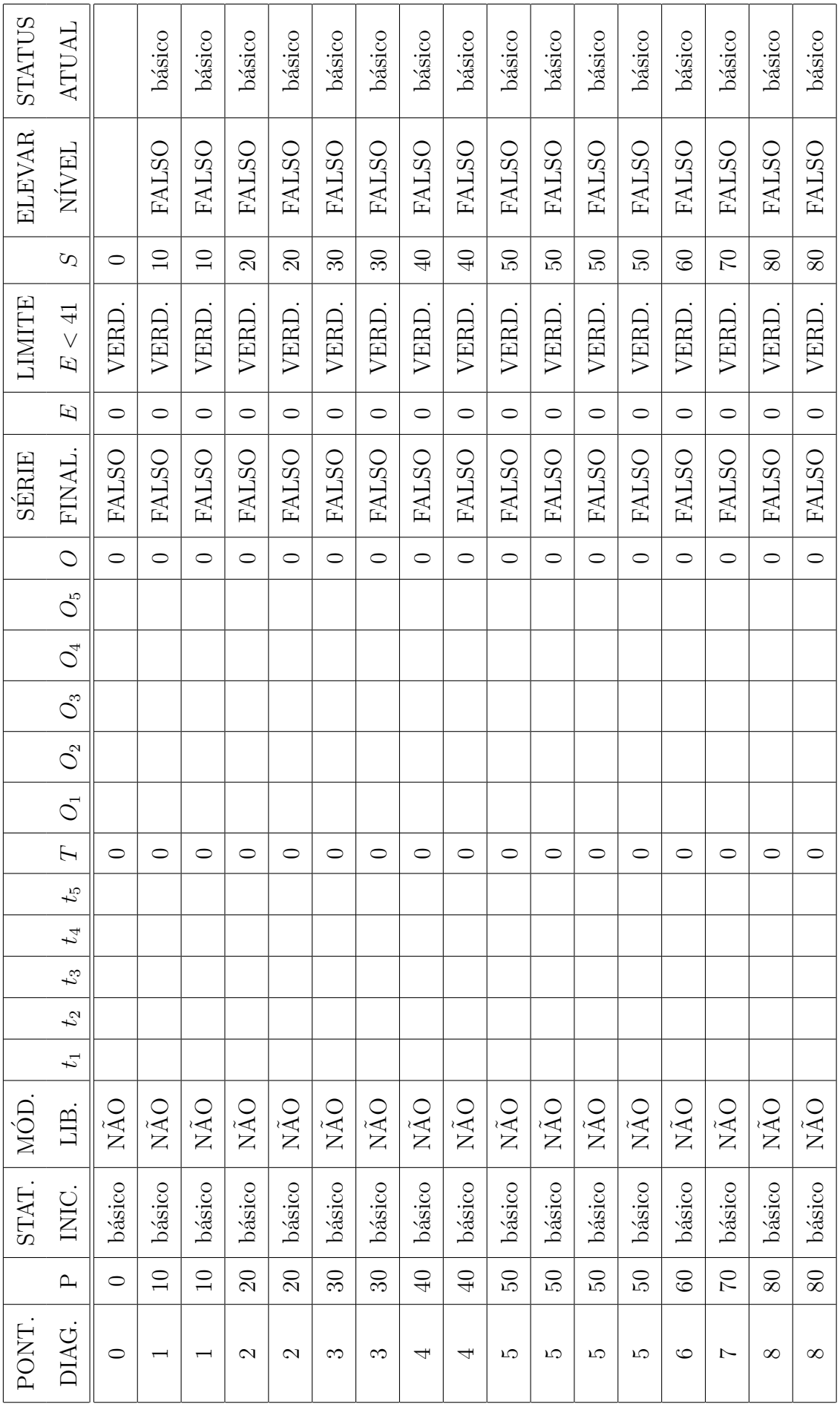

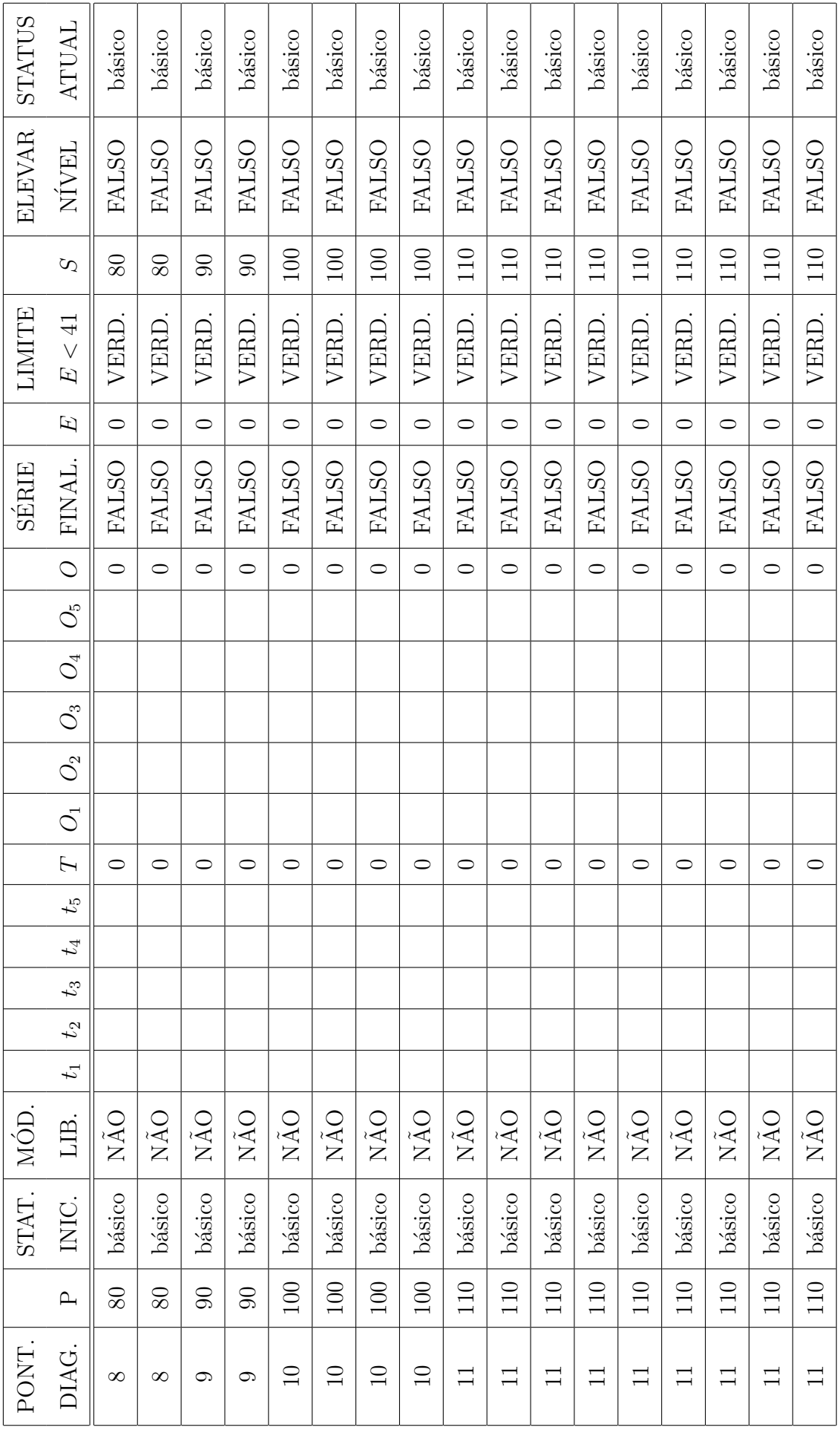

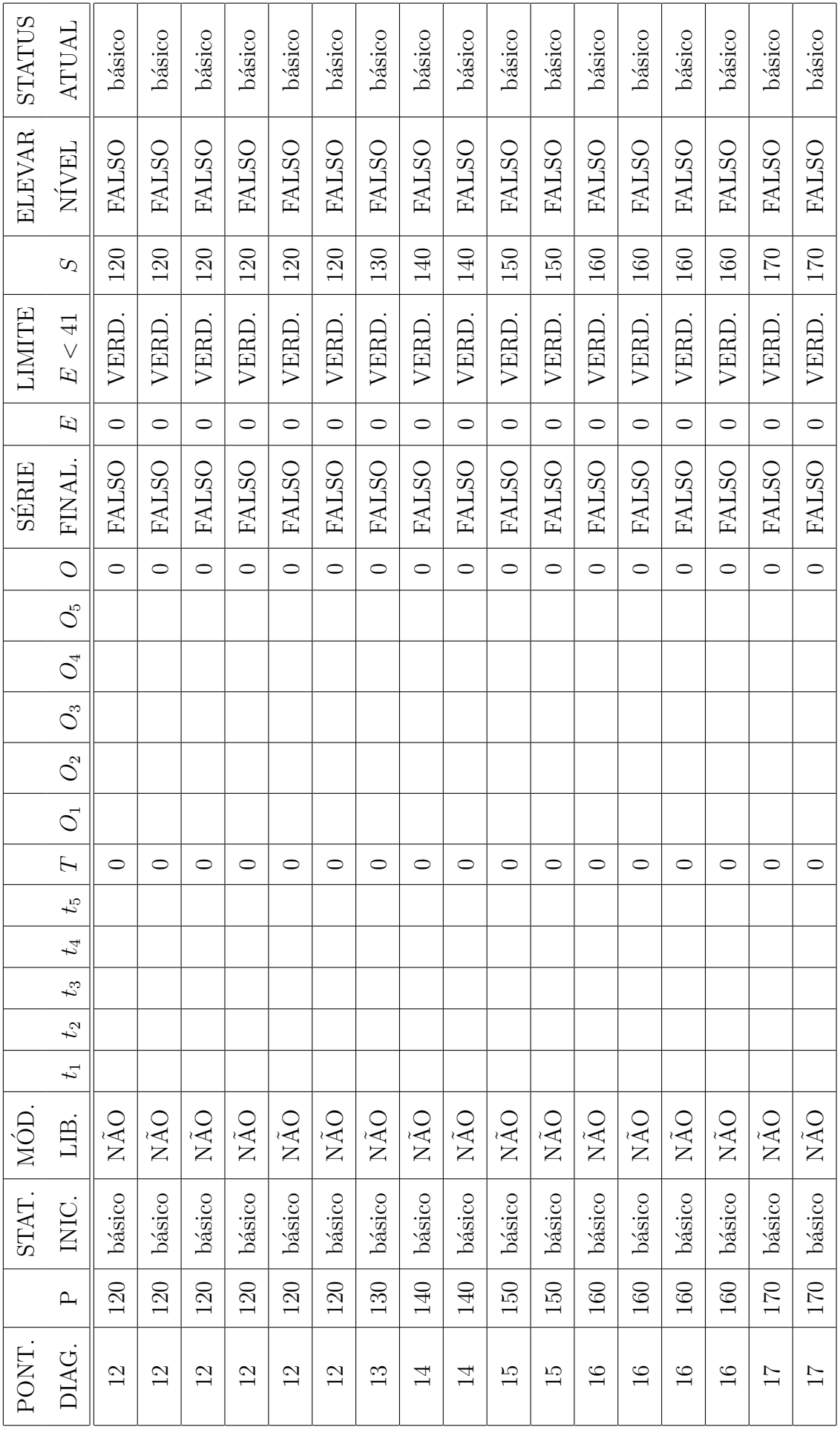

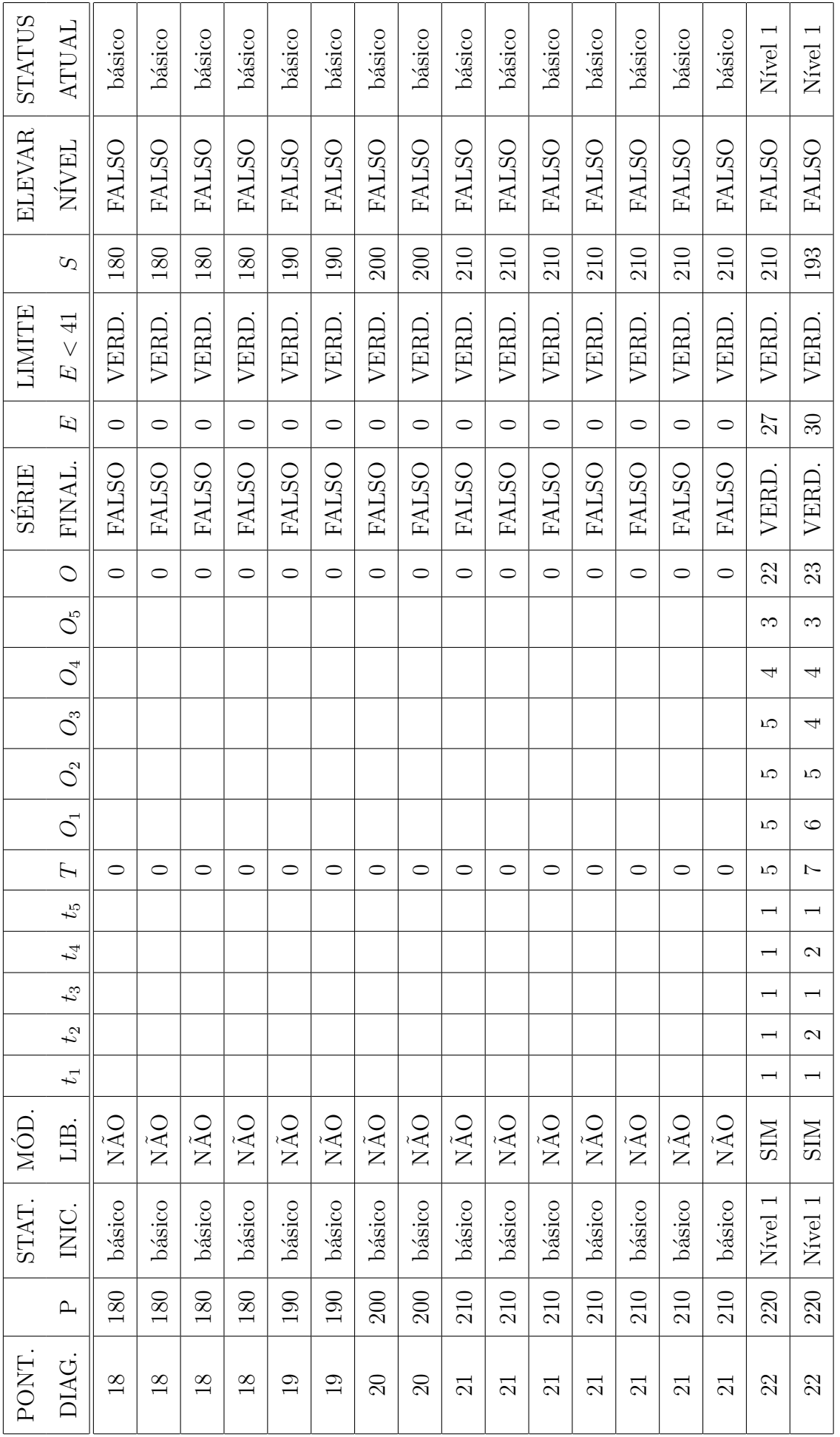

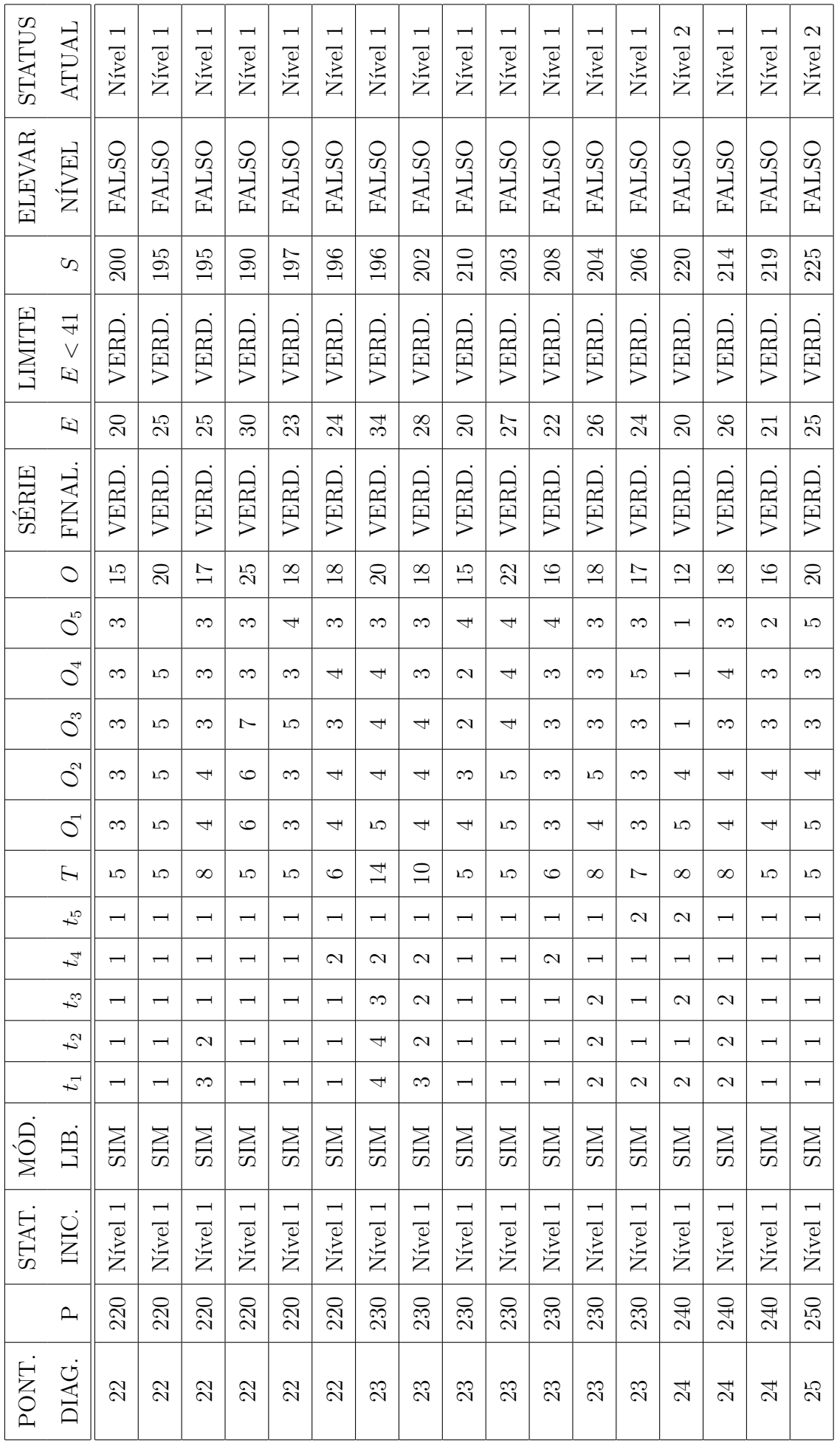

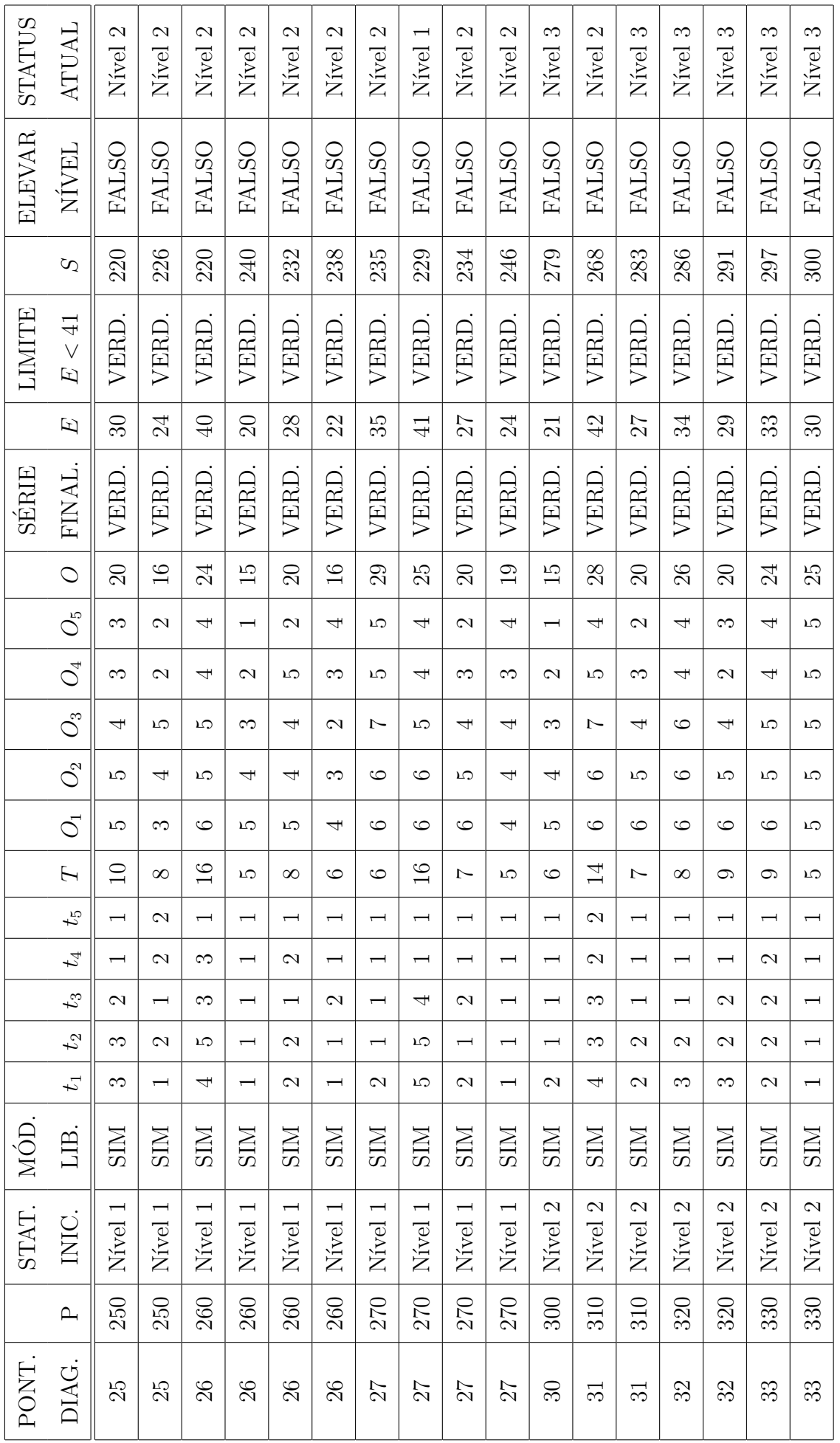

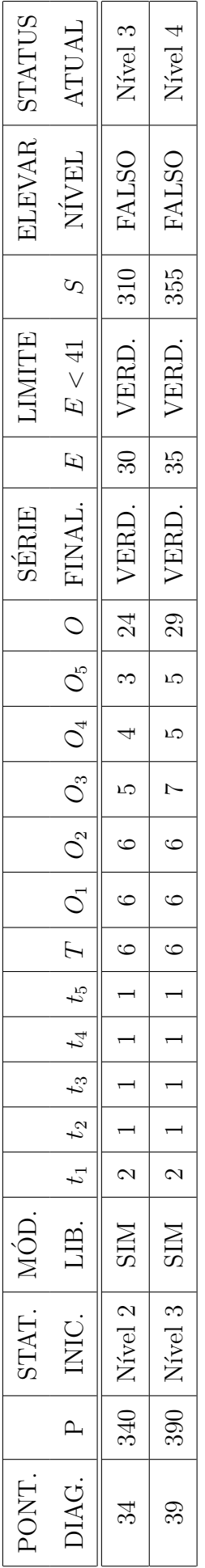

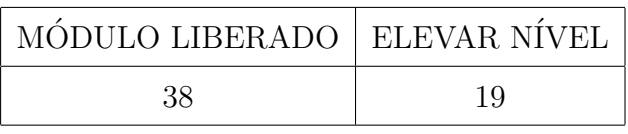

## **Conclusão**

Este trabalho atinge seu objetivo ao mostrar que um aplicativo voltado ao ensino da matemática, nos moldes aqui propostos, é completamente possível de ser construído. Entretanto mostra também, dadas as dificuldades por nós encontradas, que enquanto professores, n˜ao estamos preparados para a era do ensino digital, uma vez que nossos cursos acadêmicos não são comtemplados com disciplinas direcionadas a esse fim, sendo que essa tecnologia está inserida em todas as áreas do conhecimento e em todos os níveis. Sentimos uma enorme frustração por não termos colocado a "mão na massa", ficando restritos à elaboração da receita, e assim o fizemos simplesmente por limitação no uso de linguagens de programação e construção de sites, visto que seria necessário, segundo o programador responsável pela implementação da última versão, domínio das linguagens PHP (para websites dinâmicos), CSS (para exibição de documentos em páginas de web), JAVA SCRIPT (para criar pequenos programas que rodam em páginas de web), MYSQL (para banco de dados), JQUERY (para biblioteca de Java script) e HTML5 (para estruturação e apresentação de conteúdo web).

Por outro lado, no que se refere ao aprimoramento da formação do professor de ensino m´edio, este trabalho somado ao aprendizado durante o curso do PROFMAT, superou enormemente as expectativas, permitindo um ganho substancial na qualidade das aulas que ministramos.

Quanto ao AEMAT propriamente dito, ele já se prestou ao que se destinava, que era tornar visível e realizável aquilo que planejamos e idealizamos, mesmo sendo apenas uma pequena parte de um todo. Seu pleno desenvolvimento, caso se julgue necessário, depende de investimentos, tanto de pessoal quanto financeiro.

# Referências Bibliográficas

- [1] www.inep.gov.br; Data de acesso: Junho de 2015.
- [2] www.licenciaturaciencias.usp.br; Data de acesso: Agosto de 2015.
- [3] pt.khanacademy.org/; Data de acesso: Junho de 2015.
- [4] matematica.obmep.org.br/; Data de acesso: Junho de 2015.
- [5] SANCHO, Juana; Para uma tecnologia educacional., ArtMed, Porto Alegre, RS. 1998.
- [6] www.geogebra.im-uff.mat.br/; Data de acesso: Junho de 2015.
- [7] https://standards.ieee.org/develop/wg/LOMWG12.html; Data de acesso: Agosto de 2015.
- [8] www.professores.uff.br/hjbortol/; Data de acesso: Julho de 2015.
- [9] www.impa.br; Data de acesso: Agosto de 2015.
- [10] NAVARRO, Gabrielle.; Gamificação: a transformação do conceito do termo jogo, no contexto da pós-modernidade., USP, São Paulo, SP. 2013.